# **UNIVERSIDAD SAN PEDRO**

# **FACULTAD DE INGENIERÍA ESCUELA PROFESIONAL DE INGENIERÍA INFORMÁTICA Y DE SISTEMAS**

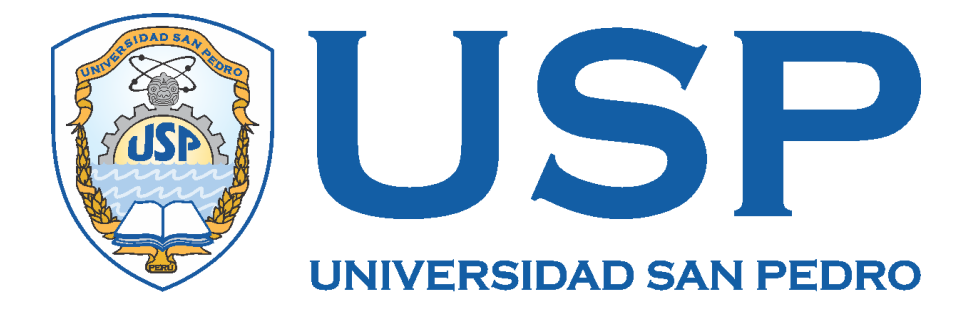

## **Sistema móvil de gestión de ventas para la empresa Lucho Tours, Huaraz**

Tesis para obtener el título profesional de Ingeniero en Informática y de

Sistemas

**Autor:**

Vargas Saenz, Katherine Pilar

**Asesor:**

Ascón Valdivia, Oscar

**Huaraz - Perú 2018**

## ÍNDICE

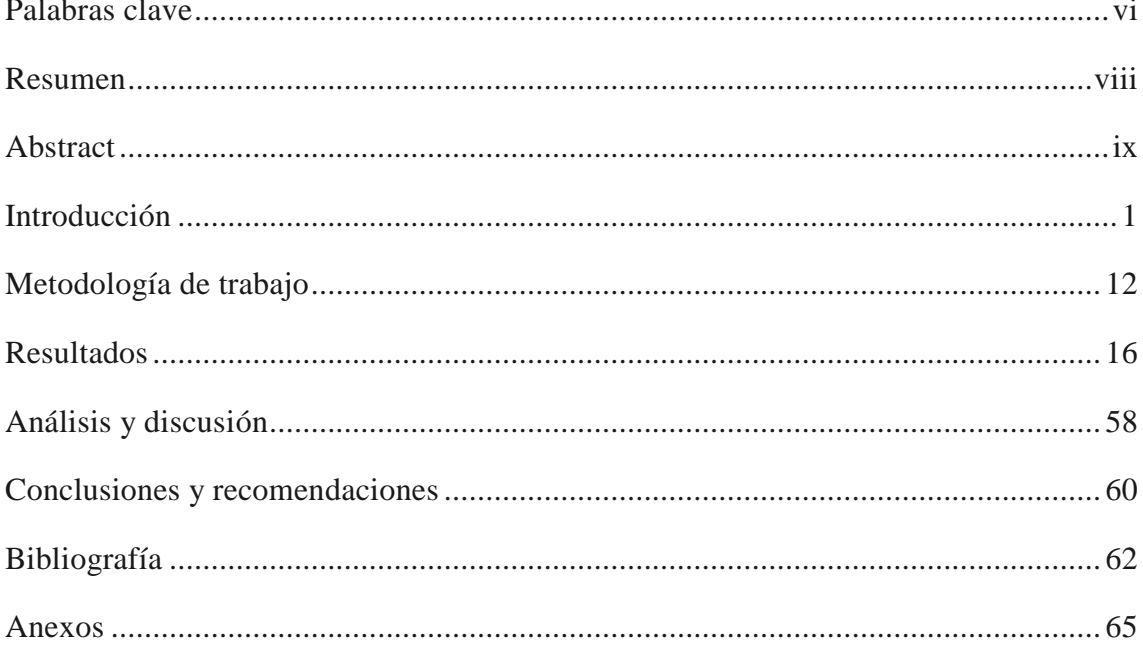

## **ÍNDICE DE FIGURAS**

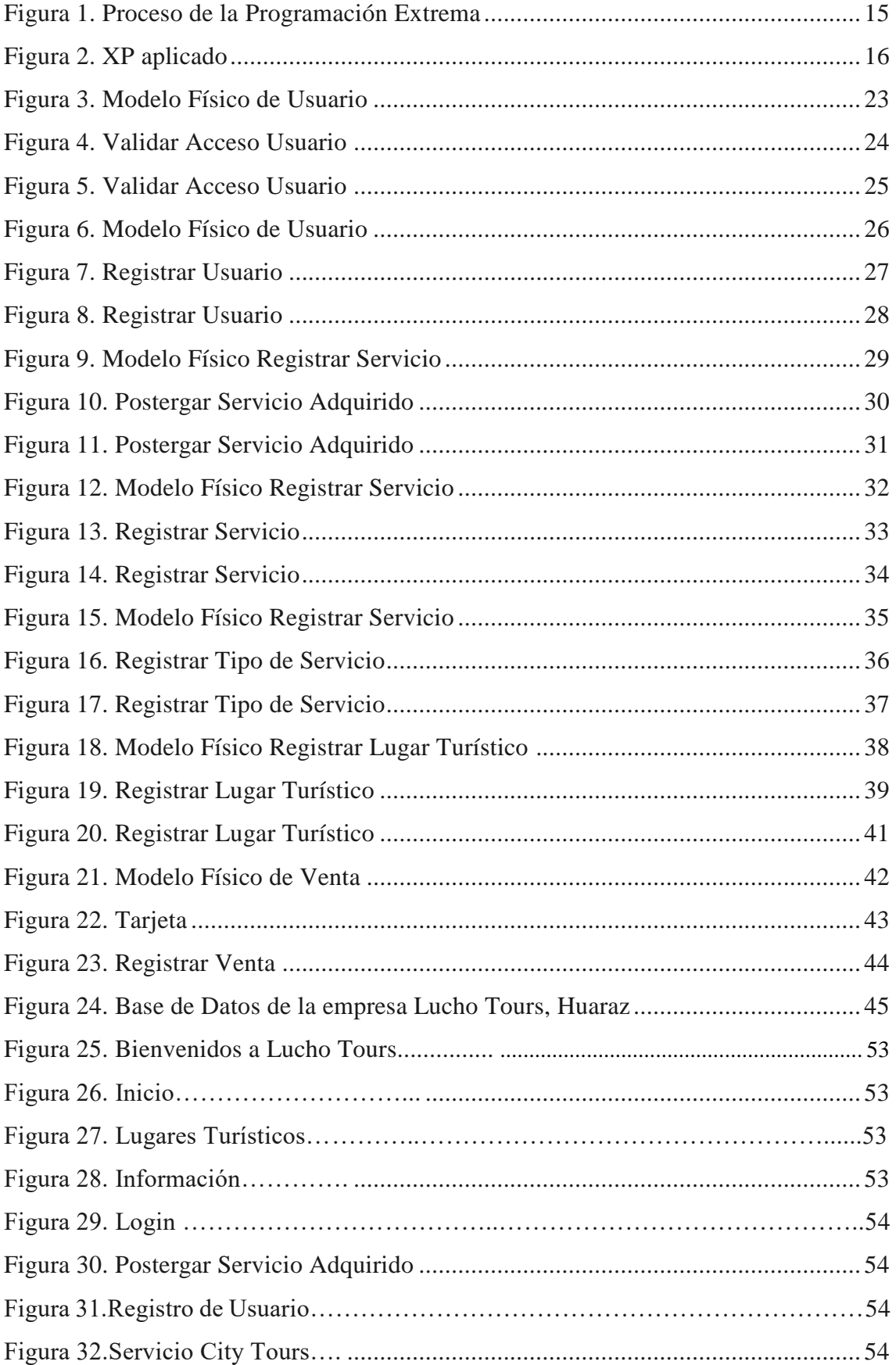

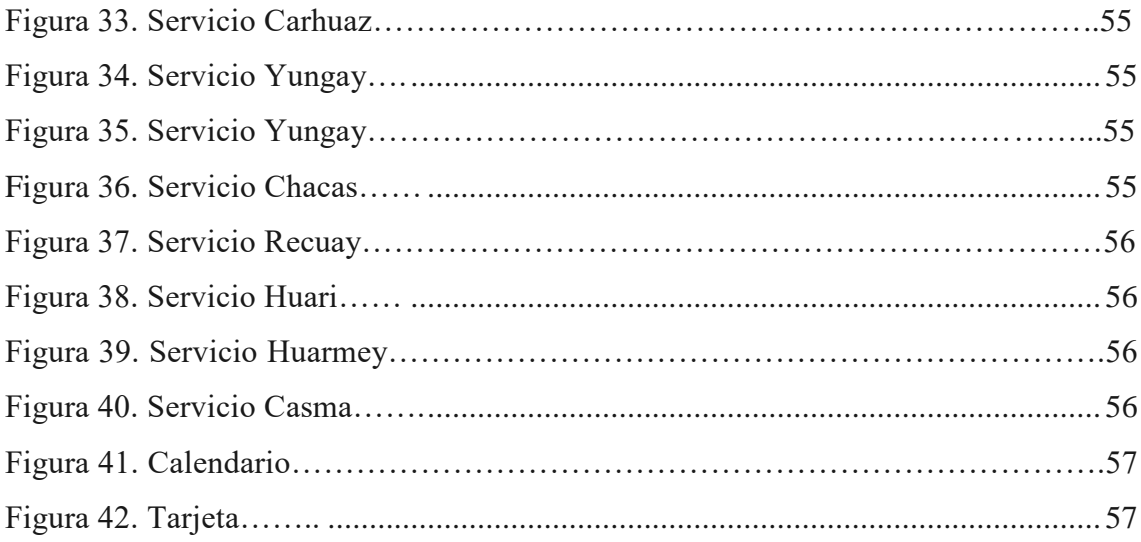

## **ÍNDICE DE TABLAS**

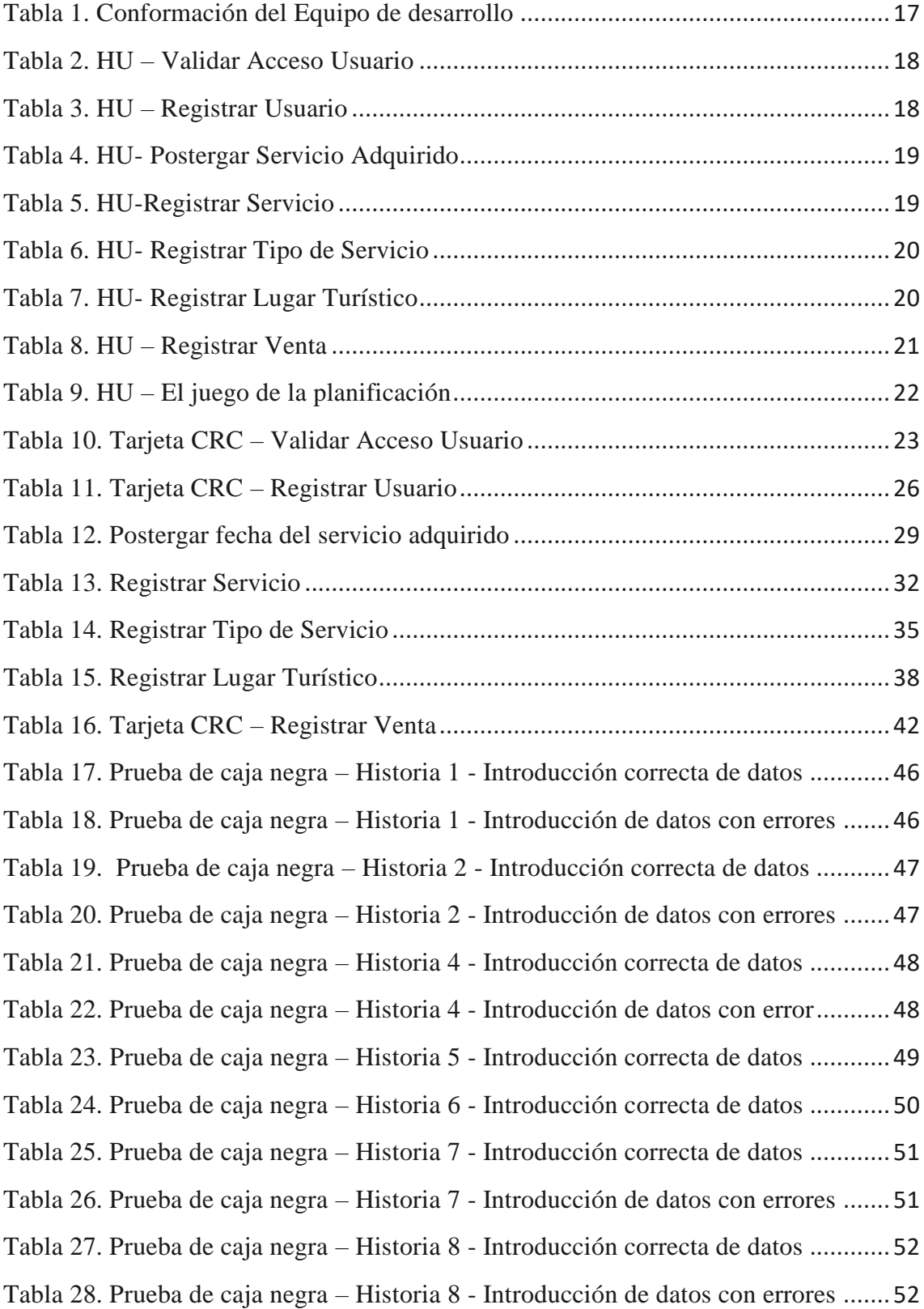

## <span id="page-5-0"></span>**PALABRAS CLAVE**

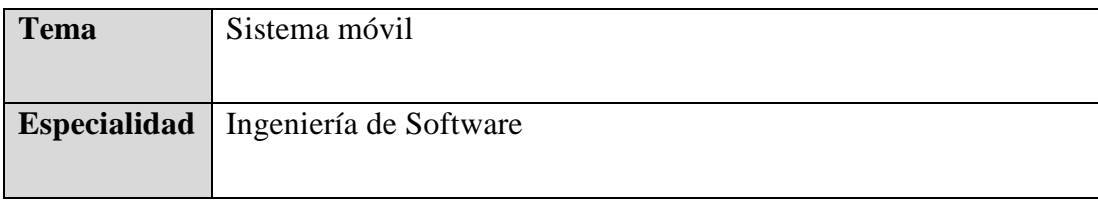

## **KEYWORDS**

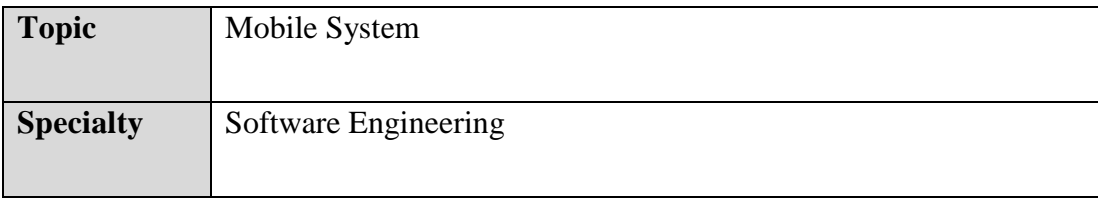

## **LINEA DE INVESTIGACION**

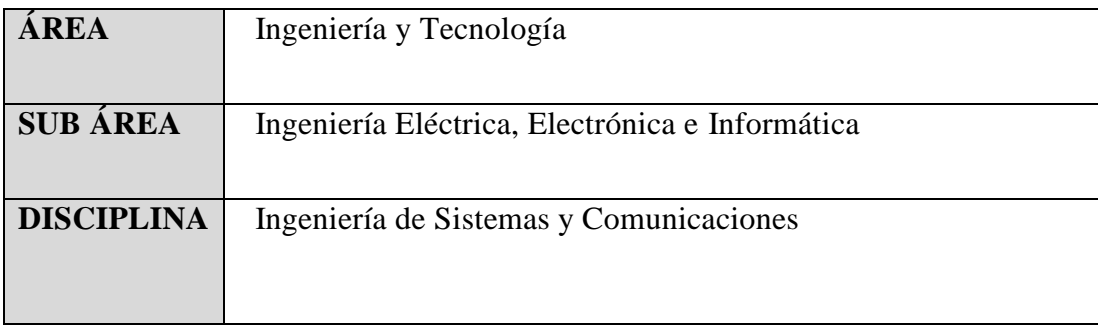

**Sistema móvil de gestión de ventas para la empresa Lucho Tours, Huaraz**

#### <span id="page-7-0"></span>**RESUMEN**

La presente investigación tuvo como propósito, desarrollar un Sistema móvil de gestión de ventas para la empresa Lucho Tours, Huaraz.

El tipo de investigación del estudio fue descriptivo no experimental con corte transversal. Para el desarrollo del sistema se considerará la metodología ágil programación extrema (XP) que está basada en prueba y error para obtener un software que funcione realmente.

Se logró como resultado que los clientes tengan la facilidad de informarse sobre las diferentes atracciones turísticas y facilita la compra y postergación de los paquetes turísticos que ofrece la empresa Lucho Tours en el callejón de Huaylas.

#### <span id="page-8-0"></span>**ABSTRACT**

The purpose of this research was to develop a mobile Sales Management System for the company Lucho Tours, Huaraz.

The type of research in the study was descriptive, not experimental, with a cross section. For the development of the system will be considered the extreme programming agile methodology (XP) that is based on trial and error to obtain a software that really works.

It was achieved as a result that customers have the facility to learn about the different tourist attractions and facilitates the purchase and postponement of the tour packages offered by the company Lucho Tours in the Callejón de Huaylas.

<span id="page-9-0"></span>De **los antecedentes** encontrados se han enfocado los trabajos más relevantes a esta investigación:

En la tesis Ocampo (2016), para optar el título profesional de ingeniero de sistemas titulada "Diseño y desarrollo de un prototipo de aplicación móvil para estimar paquetes turísticos de deportes extremos en el departamento de Cundinamarca", realizada en la Universidad distrital Francisco José de Caldas de Bogotá; tuvo como objetivo general diseñar y desarrollar un prototipo de software móvil para la plataforma Android, que permita consultar un plan de viaje para la práctica de deportes extremos en el departamento de Cundinamarca, en función de un presupuesto ingresado y los deportes que el usuario desee practicar. Hizo uso de la metodología ágil programación extrema: XP. Se concluyó que la realización de los modelos funcionales de las aplicaciones, así como el levantamiento de requerimientos y su correspondiente especificación mediante el uso de historias de usuario permitió garantizar que éstas funcionan acordes a lo solicitado.

Así mismo Mora y Apolinar (2015), en la tesis de maestría Titulada "Desarrollo de un prototipo de una aplicación para dispositivos móviles para el acceso a información turística detallada de algunos puntos de interés de la ciudad. caso de estudio: edificio el claustro de la universidad católica de Colombia (Beacon City)", realizada en la universidad católica de Colombia; tuvo como objetivo general diseñar e implementar una aplicación para dispositivos móviles que permita acceder a información turística detallada de algunos puntos de interés de una ciudad. Caso de Estudio: Edificio Sede el Claustro de la Universidad Católica de Colombia. Hizo uso de Metodología de desarrollo ágil XP. Concluyeron que el desarrollo de la aplicación "Beacon City" permitirá ofrecerle a la creciente cantidad de turistas y a los residentes, una nueva forma de obtener información turística e histórica sobre los diferentes puntos de interés de una determinada ciudad, de manera fácil y oportuna.

Ruano (2015), en su tesis para la obtención del título titulada "Desarrollo de una aplicación para equipos Android, basada en geolocalización para obtener información de atractivos turísticos en la ciudad de Tulcán", realizada en Pontificia Universidad Católica del Ecuador; tuvo como objetivo general desarrollar la aplicación móvil "Conoce Tulcán" para equipos Android, basada en geolocalización para obtener información de atractivos turísticos en la Ciudad de Tulcán. Se empleó las herramientas de desarrollo para los programadores proporcionadas por Android en su sitio web. Específicamente se usó IDE Eclipse con Android SDK. Se recurrió a la utilización del emulador Genymotion, ya que brinda un mejor desempeño respecto al emulador nativo. Se determinó que el sistema operativo Android es el más ventajoso para desarrollar aplicaciones móviles; por ser un sistema de código abierto, estar libre de licencias, no existir pago alguno por distribución o desarrollo, por encontrarse gran cantidad de información en Internet y ser el más utilizado en los dispositivos móviles por los fabricantes más reconocidos a nivel mundial.

Oblitas (2016), en su tesis para optar el título de ingeniero de sistemas y computación titulada "Aplicación móvil multiplataforma como guía para orientar al turista en su estadía por la región Lambayeque", realizada en la universidad católica santo Toribio de Mogrovejo de Chiclayo; tuvo como objetivo general implementar una aplicación móvil multiplataforma como guía para orientar al turista en su estadía por la región Lambayeque. La metodología utilizada para el desarrollo del presente trabajo fue la Extreme Programming (XP), ya que esta metodología tiene como base la simplicidad y como objetivo principal la satisfacción del cliente, además, se adapta al desarrollo de sistemas pequeños y grandes. Se concluyó que la aplicación móvil ayudó a que el turista no le tome mucho tiempo averiguar sobre la información necesaria de 3 destinos demostrando que con la aplicación lo puede hacer en 8 minutos aproximadamente. Esto se debe a que el software a centralizado la información básica y necesaria (fotos del lugar, dirección, teléfono, horarios de atención, servicios que brinda, promociones con las que cuenta, tarifas que tiene y un mapa de rutas de cómo debe llegar desde su ubicación actual hasta el destino turístico consultado) en una sola aplicación.

Además, Romero y Rodríguez (2015), en la tesis para optar el título profesional titulada "Aplicación móvil para información y ubicación del turista perdido", realizada en la Universidad San Martín de Porres de Lima; tuvo como objetivo brindar seguridad a los turistas a través de una aplicación móvil para que el turista tenga información de los lugares peligrosos, turísticos y gastronómicos, asimismo la aplicación móvil emitirá lugar exacto del turista perdido. La metodología propuesta como base para el desarrollo de la aplicación es Scrum, ya que es un proceso en el que se aplican, de manera regular, un conjunto de buenas prácticas para laborar colaborativamente, en equipo, y obtener el mejor resultado posible de un proyecto junto con el lenguaje Unificado de Modelado (UML). Con el estudio se logró brindar la información de diferentes lugares que los turistas pueden visitar, con la ruta que pueden seguir para llegar al destino elegido también se logró usar la tecnología GPS para tener información de la ubicación del turista con lo cual se podrá información del lugar donde se encuentre y también él mismo podrá ubicarse para su desenvolvimiento con las alternativas que tiene la aplicación.

**La presente investigación se justifica científicamente** porque trae un aporte a las investigaciones, al área de los sistemas de información ya que se está utilizando metodologías de software ágiles y tecnología de desarrollo móvil en la automatización de procesos.

**La investigación se justifica socialmente** porque es útil para todas las personas que poseen un teléfono inteligente (Smartphone) con sistema operativo Android las cuales puedan usar el sistema informático móvil. Estos pueden ser turistas nacionales e internacionales que les beneficiará en la compra de paquetes turísticos online y se dará a conocer información de los distintos lugares turísticos de la región Ancash.

**El problema** en la empresa de servicios turísticos Lucho Tours S.A.C, es que existen paquetes turísticos que no son concretos y no están debidamente sistematizados para que el turista pueda obtener la información correcta, ya que toda la información y compra de los paquetes deben estar debidamente guardados en una base de datos.

El sector turístico es uno de los grandes contribuyentes a la riqueza y empleo internacional y nacional, pero en la actualidad está inmerso en un momento de cambio y de reconversión del modelo de desarrollo turístico es por eso que la competencia es bastante grande y debemos residir al permanente cambio.

Según la observación se ha podido comprobar que existe una demora en la salida de los buses que hacen los recorridos turísticos porque los clientes no pueden ubicar de manera precisa y rápida el local de la empresa Lucho Tours y eso conlleva con las quejas de clientes ya que no se cumple con los horarios establecidos. Las ventas se hacen mediante documentación escrita lo cual sobrelleva también a la demora de ventas de los paquetes turísticos y crean malestar en los clientes, puesto que no existe una manera ágil de realizar dichas ventas y minimizar los procesos, asimismo no cuentan con un proceso de postergación determinada.

Como se ha podido citar los problemas de la empresa se llevará a cabo la presente investigación.

¿**Cómo desarrollar** un Sistema móvil de gestión de ventas para la empresa Lucho Tours, Huaraz?

En el desarrollo del Proyecto se tomaron en cuenta Las **siguientes bases teóricas**:

*Un sistema móvil*, en un principio, el objetivo de los sistemas celulares no es el de sustituir el bucle de abonado fijo sino el de facilitar un servicio paralelo de telefonía para usuarios móviles. Sin embargo, la popularización de la telefonía celular, ha impulsado la fabricación de equipamiento radio a gran escala con el consiguiente abaratamiento de costes, impulsando así todo el mercado de aplicaciones radio, especialmente en el acceso final.

Además, han surgido una serie de sistemas derivados de los celulares adaptados para la provisión de servicio fijo. Se trata, simplemente, del sistema celular en el que se elimina toda la parte de control y gestión de la movilidad. La diferencia entre estos sistemas denominados a veces celulares fijos y el actual punto-multipunto -PMP- se debe más a su origen que a la estructura del sistema. (Marcorbo, 1998)

Los tipos de los sistemas móviles según Marcorbo son:

- ✓ **Sistemas analógicos** (AMPS, TACS). La variedad de estos sistemas ha sido muy grande. Debe tenerse en cuenta que esta característica impidió una uniformidad en Europa y obligó a crear un sistema totalmente nuevo (GSM) para realizar el Roaming entre países de la Comunidad Europea. El sistema AMPS desarrollado en USA se extendió en los otros países de América del Sur.
- ✓ **Sistemas digitales** (D-AMPS, GSM, CDMA). El sistema AMPS analógico (norma IS-19) se extendió mediante el sistema dual digital D-AMPS (norma IS-54). La principal característica es la compatibilidad de sistemas (IS-19 y IS-54). En GSM se tomó como principal argumento la compatibilidad con ISDN. El sistema CDMA (norma IS-95) se abre camino en los años `90 como un sistema de gran perspectiva futura pero poco maduro.
- ✓ **Sistemas de acceso wireless** (DECT, Tadiran, Krone, etc.). Estos sistemas son digitales desde el inicio y tienen como objetivo eliminar el cableado de la red de acceso al usuario (la denominada Last Mille). Se disponen de varios sistemas propietarios. El sistema DECT también se adaptó a esta aplicación.

*Metodología ágil* o "ligeras" constituyen un nuevo enfoque en el desarrollo de software, mejor aceptado por los desarrolladores de proyectos en línea que las metodologías convencionales (ISO-9000, CMM, etc.) debido a la simplicidad de sus reglas y prácticas, su orientación a equipos de desarrollo de pequeño tamaño, su flexibilidad ante los cambios y su ideología de colaboración.

Los métodos ágiles cambian significativamente algunos de los énfasis de los métodos ingenieriles. La diferencia es que son menos orientados al documento, exigiendo una cantidad más pequeña de documentación para una tarea dada. De muchas maneras son más bien orientados al código: siguiendo un camino que dice que la parte importante de la documentación es el código fuente. (Marcorbo, 1998)

#### **Modelo de Desarrollo Ágil de Software**

El desarrollo ágil de software son métodos de ingeniería del software basado en el desarrollo iterativo e incremental, donde los requerimientos y soluciones evolucionan mediante la colaboración de grupos auto organizado y multidisciplinario. Existen muchos métodos de desarrollo ágil; la mayoría minimiza riesgos desarrollando software en lapsos cortos. El software desarrollado en una unidad de tiempo es llamado una iteración, la cual debe durar de una a cuatro semanas. Cada iteración del ciclo de vida incluye: planificación, análisis de requerimientos, diseño, codificación, revisión y documentación. Una iteración no debe agregar demasiada funcionalidad para justificar el lanzamiento del producto al mercado, pero la meta es tener una «demo» (sin errores) al final de cada iteración. Al final de cada iteración el equipo vuelve a evaluar las prioridades del proyecto. (Cockburn,2001)

Los métodos ágiles enfatizan las comunicaciones cara a cara en vez de la documentación. La mayoría de los equipos ágiles están localizados en una simple oficina abierta, a veces llamadas "plataformas de lanzamiento" (Bullpen en inglés). La oficina debe incluir revisores, escritores de documentación y ayuda, diseñadores de iteración y directores de proyecto. Los métodos ágiles también enfatizan que el software funcional es la primera medida del progreso. Combinado con la preferencia por las comunicaciones cara a cara, generalmente los métodos ágiles son criticados y tratados como "indisciplinados" por la falta de documentación técnica. (Chin, 2004).

Según Beck (2000) las características de la Metodología Ágil son:

**Los individuos e interacciones son más importantes que los procesos y las herramientas:** dado que el proceso de desarrollo es creativo, no es posible pensar que las personas funcionen respondiendo a órdenes, a procesos rígidos.

**Que el software funcione es más importante que la documentación exhaustiva:** puesto que si el software no funciona la documentación no vale de nada. A nivel interno puede haber documentación, pero solo la necesaria y a nivel externo lo que el cliente requiera.

**La colaboración con el cliente es más importante que la negociación de contratos:** supone que la satisfacción del cliente con el producto será mayor, mientras exista una conversación y realimentación continúa entre éste y la empresa.

**La respuesta ante el cambio es más importante que el seguimiento de un plan:** puesto que si un proyecto de software no es capaz de adaptarse a los cambios fracasará, especialmente en productos de gran envergadura. La estrategia de planificación se basa en: planes detallados para las próximas semanas, planes aproximados para los próximos meses y muy generales para plazos mayores.

*Programación Extrema (XP)***,** XP es una metodología ágil centrada en potenciar las relaciones interpersonales como clave para el éxito en desarrollo de software, promoviendo el trabajo en equipo, preocupándose por el aprendizaje de los desarrolladores, y propiciando un buen clima de trabajo. XP se basa en realimentación continua entre el cliente y el equipo de desarrollo, comunicación fluida entre todos los participantes, simplicidad en las soluciones implementadas y coraje para enfrentar los cambios. XP se define como especialmente adecuada para proyectos con requisitos imprecisos y muy cambiantes, y donde existe un alto riesgo técnico. Los principios y prácticas son de sentido común pero llevadas al extremo, de ahí proviene su nombre. Kent Beck, el padre de XP, describe la filosofía de XP en sin cubrir los detalles técnicos y de implantación de las prácticas (Poppendieck, 2003).

*Un Dispositivo móvil* se puede definir como un aparato de pequeño tamaño, con algunas capacidades de procesamiento, con conexión permanente o intermitente a una red, con memoria limitada, que ha sido diseñado específicamente para una función, pero que puede llevar a cabo otras funciones más generales. Además de tener muchas formas de entrada (teclado, pantalla, botones, etc.), tiene también formas de salida (texto, graficas, pantalla, vibración, audio, cable).

Algunos dispositivos móviles ligados al aprendizaje son: LAPTOPS, TELÉFONOS CELULARES, SMARTPHONE, PDA, IPod, TABLET y otros. (Alonso, 2011)

Los Tipos de dispositivos móviles son:

- $\checkmark$  PDA (Personal Digital Assintant)
- $\checkmark$  Teléfonos móviles
- $\checkmark$  SMARTPHONES (teléfonos inteligentes)
- ✓ Tablet
- $\checkmark$  Sistemas Operativos para dispositivos móviles
- $\checkmark$  Symbian
- $\checkmark$  Windows Mobile
- ✓ Android
- $\checkmark$  iOS
- $\checkmark$  BlackBerry OS
- $\checkmark$  Linux (Ubuntu Mobile
- $\checkmark$  Palm OS

*Un lenguaje de programación* es categorizado usualmente como imperativos, funcionales, lógicos y orientados a objetos. Sin embargo, no considera lenguajes que soportan programación orientada a objetos como parte de una categoría separada. Describe en su libro cómo los lenguajes más populares que soportan programación orientada a objetos surgen de los lenguajes de programación imperativos. Sin embargo, el paradigma de desarrollo de software orientado a objetos difiere grandemente del paradigma orientado a procedimientos utilizado usualmente por los lenguajes imperativos, las extensiones a un lenguaje imperativo requeridos para soportar programación orientada a objetos no son muy contundentes. Por ejemplo, las expresiones, las sentencias de asignación y de control en C y Java son muy parecidas. Por otro lado, los arreglos, subprogramas y semántica de Java son muy diferentes de las de C. (Sebesta, 2002)

*Visual Basic 6.0* es una excelente herramienta de programación que permite crear aplicaciones propias (programas) para Windows 95/98 o Windows NT. Con ella se puede crear desde una simple calculadora hasta una hoja de cálculo de la talla de Excel (en sus primeras versiones...), pasando por un procesador de textos o cualquier otra aplicación que se le ocurra al programador. Sus aplicaciones en Ingeniería son casi ilimitadas: representación de movimientos mecánicos o de funciones matemáticas, gráficas termodinámicas, simulación de circuitos, etc. Este programa permite crear ventanas, botones, menús y cualquier otro elemento de Windows de una forma fácil e intuitiva.

Es una herramienta de programación desarrollada por la empresa Microsoft que permite la creación de aplicaciones para ser utilizadas en el entorno grafico de Windows, en cualquiera de sus versiones. Visual Basic integra un grupo de programas, llamado Visual Estudio. El grupo está integrado por los siguientes programas de desarrollo de aplicaciones: Visual Basic, Visual C++, Visual FoxPro, Visual InterDev y finalmente Visual J++. (García, Rodríguez y Brazáles, 1999)

Las ventajas de programar con Visual Basic son: (García, Rodríguez y Brazáles, 1999)

**El entorno grafico de Windows** contiene tres elementos principales: las ventanas, los eventos y los mensajes. Cuando se crea una aplicación para Windows se debe tener presente que en un entorno gráfico los programas siempre responden a eventos. Por ejemplo, si oprime una tecla determinada ocurre "algo" o cuando da doble clic con el mouse sobre un objeto pasa "algo diferente", estos son eventos a los que debe estar preparada una aplicación creada con Visual Basic.

**En las aplicaciones tradicionales** o por procedimientos, la aplicación es la que controla que partes de código y en que secuencia se ejecutan. La ejecución comienza con la primera línea de código y continúa con una ruta definida a través de la aplicación, llamando a los procedimientos según se necesiten.

**En una aplicación controlada por eventos**, el código no sigue una ruta predeterminada, ejecuta distintas secciones de código como respuesta a los eventos. Los eventos pueden desencadenarse por acciones del usuario, por mensajes del sistema o de otras aplicaciones, o incluso por la propia aplicación Visual Basic. La secuencia de esos eventos determina la secuencia en la que se ejecuta el código, por

lo que la ruta a través del código de la aplicación es diferente cada vez que se ejecuta el programa.

*Entorno integrado de desarrollo*, es un entorno de programación que ha sido empaquetado como un programa de aplicación, es decir, consiste en un editor de código, un compilador, un depurador y un constructor de interfaz gráfica (GUI).

Los IDE proveen un marco de trabajo amigable para la mayoría de los lenguajes de programación tales como C++, PHP, Python, Java, C#, Delphi, Visual Basic, etc. En algunos lenguajes, un IDE puede funcionar como un sistema en tiempo de ejecución, en donde se permite utilizar el lenguaje de programación en forma interactiva, sin necesidad de trabajo orientado a archivos de texto. [\(Fergarciac,](https://fergarciac.wordpress.com/) 2013)

*Basic 4 Android* es más conocido por su abreviatura: B4A, toda una comodidad para los amantes del código en Basic y que nos permite realizar de forma rápida y efectiva pequeñas joyas para nuestros dispositivos. La programación de los dispositivos Android se realiza típicamente en Java, este lenguaje genera al "compilarlo" es conocido como byte codes, en principio código cuasi compatible con cualquier S.O. siempre que el mismo incluya la consabida "máquina virtual Java". En el caso de los "Androides" existe una máquina virtual especialmente diseñada para este sistema y que se conoce como Dalvik Virtual Machine, que será la que se encarga de "traducir" los bytes codes generados en Java a código ejecutable por el "corazón" del lenguaje Android (basado en Linux). (José Ángel, 2013)

*Gestión de ventas***,** los departamentos o áreas de ventas en las empresas se están convirtiendo cada vez más en el motor de la organización y cada vez más asume un rol protagónico con miras a mejorar la rentabilidad de las empresas. La gestión de Ventas con Calidad se ha convertido en una condición básica de competitividad en la mayoría de las ramas de los negocios, pero con énfasis en los negocios en rubros cuyas fallas de comercialización representen un riesgo importante para la permanencia en el mercado.

"**La gestión de las funciones** del personal de ventas de una compañía. Las herramientas de la gestión de ventas son el análisis, la planificación, organización, dirección y control de las actividades de venta de una compañía". (Johnson, Kurtz y Scheuing, 1986)

"**La planificación**, dirección y control de las actividades del personal de ventas de una unidad de negocios, incluyendo el reclutamiento, selección, capacitación,

equipamiento, asignación, asignación de rutas, supervisión, pago y motivación en las tareas que se aplican a la fuerza de ventas". (American Marketing Association, 1995)

"**Administración de las funciones** de la fuerza de ventas en una organización. Involucra los aspectos de estrategia (planificación) y las personas (implementación) de la fuerza de ventas, como también la evaluación y el control de las actividades de ésta." (Ingram, La Forge y Ávila, 2009)

Modelo de gestión de marketing y ventas:

Un modelo es "una representación cualitativa o cuantitativa de un proceso o una tentativa que muestra los efectos de aquellos factores que son importantes para los propósitos que se consideren". Storbacka, Polsa y Sääksjärvi (2011) señalan que el diseño de un modelo de ventas debe contener las prácticas relacionadas con los principios que sientan las bases para la estructura en que el proceso de ventas es administrado y ejecutado. La importancia de validar un modelo en esta investigación radica en establecer las variables que influyen en la gestión de Marketing y Ventas y su impacto en los Resultados Organizacionales. A partir de esto, se busca contribuir en la escasa evidencia empírica existente sobre modelos de administración de ventas. (Hillier y Lieberman, 1980)

La literatura relacionada a la gestión de ventas ha disminuido a través de los años. (Kumar y Sahu, 2010) utilizan la herramienta Google "Ngram Viewer"1 para mostrar la importancia en la literatura de la administración de marketing sobre la gestión de ventas en las últimas décadas, pasando de la orientación a la producción y las ventas a la orientación al marketing.

Cómo desarrollar una gestión de ventas eficiente:

La gestión de ventas involucra diferentes procesos: desarrollo de los productos, elaboración de los precios, servicio al cliente, marketing, planificación y evaluación de resultados, son algunas de las áreas que deben recibir una debida atención para que el negocio crezca y tenga mayores beneficios. (Kumar y Sahu, 2010)

*La Hipótesis* de la presente investigación fue implícita por ser un estudio de alcance descriptivo, en el cual se determinó los procesos y se aplicaron herramientas informáticas para el desarrollo de un sistema móvil.

La presente investigación tuvo como *objetivo general* "Desarrollar un sistema móvil de gestión de ventas para la empresa Lucho Tours, Huaraz"

Como *objetivos específicos* los siguientes: a) Analizar el proceso de negocio de gestión de ventas para el desarrollo del sistema móvil utilizando la metodología ágil, b) Diseñar los componentes de gestión de ventas para el desarrollo del sistema móvil utilizando la metodología ágil, c) Construir los componentes de gestión de ventas para el desarrollo del sistema móvil utilizando las herramientas de desarrollo de software.

<span id="page-20-0"></span>*Tipo y diseño de investigación* el proceso que se llevara a cabo en la formulación de la presente propuesta tiene componente investigativo de tipo descriptivo, teniendo en cuenta que será necesaria la recolección de información relacionada con desarrollar sistema móvil de gestión de ventas para la empresa Lucho Tours, Huaraz.

*La población y muestra* de la investigación son los trabajadores de la empresa.

*Técnicas e instrumentos de investigación* se aplicarán encuestas a los trabajadores, para ver si es necesario la implementación de un sistema móvil.

Esta encuesta nos va a permitir tener una mejor visión para desarrollar este sistema teniendo en cuenta el involucramiento de los trabajadores de la institución y que estén conformes con el sistema.

*La metodología XP* es una metodología ágil centrada en potenciar las relaciones interpersonales como clave para el éxito en desarrollo de software, promoviendo el trabajo en equipo, preocupándose por el aprendizaje de los desarrolladores, y propiciando un buen clima de trabajo. XP se basa en realimentación continua entre el cliente y el equipo de desarrollo, comunicación fluida entre todos los participantes, simplicidad en las soluciones implementadas y coraje para enfrentar los cambios. XP se define como especialmente adecuada para proyectos con requisitos imprecisos y muy cambiantes, y donde existe un alto riesgo técnico. (Poppendieck, 2003)

XP se fundamenta en 4 valores esenciales: comunicación, simplicidad, retroalimentación y coraje. En cuanto al primer valor, XP está definida de tal manera que diseña prácticas de programación que no pueden ser llevadas a cabo sin un nivel adecuado de comunicación (entre programadores, administradores y cliente). Respecto a la simplicidad, XP hace que los desarrolladores intenten producir el código más simple que realice la funcionalidad requerida. Ninguna función adicional debería ser incluida si no se requiere en el momento presente, esto permite mantener el diseño más simple posible en todo momento. Por otra parte, la retroalimentación se puede aplicar a diferentes escalas de tiempo, por ejemplo, de minutos a días, cuando se requiere tener una información constante del estado del sistema, tanto de las pruebas del programador conforme implementa unidades de código, como del equipo de programación hacia el cliente. (Beck, 2000)

Ventajas de la metodología XP**:** (Glass, 2001)

- ✓ **Pruebas unitarias en el código.** Es una práctica generalmente alentada y reconocida como un factor clave para obtener un software de alta calidad, si a eso se le agrega la exigencia de XP de que se hagan constantemente, durante cada etapa de codificación, quizás en el peor de los casos pudiera parecer un exceso.
- $\checkmark$  La integración continua. Es aceptada y recomendada para evitar catástrofes ocasionadas por defectos no detectados a tiempo.
- $\checkmark$  **Énfasis en la simplicidad y la refabricación.** Estos aspectos son encontrados como factores saludables en la práctica de programación, ya que normalmente se asocian el exceso de código con una lógica deficiente, un diseño innecesariamente complejo, problemas para el mantenimiento del sistema y un nicho para encontrar defectos que demeritan la calidad del producto.
- ✓ **Enfoque humano.** Desde el lado del programador, como ejemplos de este enfoque humano, tenemos la premisa de la semana de 40 horas, el alto valor que se le da a la comunicación y el rol protagónico que toma el programador en la etapa de planeación. Por el lado del cliente también se percibe el enfoque humano, ya que tenemos su presencia constante en las instalaciones del desarrollador, el dialogo que se fomenta entre el cliente y el resto del equipo de programación, la declaración de que "escuchar al cliente" es una de las cuatro actividades esenciales de la programación y el hecho de que se le otorga el mayor peso en la planeación.

Desventajas de la metodología XP**:**

- $\checkmark$  Algunos programadores sostienen que no es la metodología que va a resolver todos los problemas en Ingeniería de Software y se han resaltado sus limitaciones, señalando aquellos ambientes o proyectos en los que no se debería intentar aplicarla. Por ejemplo, donde la cultura del cliente esté demasiado orientada a metodologías tradicionales (no ágiles) o a largas jornadas de trabajo. Tampoco en donde se involucren equipos de más de 20 programadores.
- $\checkmark$  No es aconsejable XP si la tecnología o el entorno no permiten realizar integraciones frecuentes o realizar pruebas continuamente.

 $\checkmark$  No se recomienda intentar XP si la distribución física del mobiliario impide la programación en pares o si no todos los programadores se encuentran en el mismo sitio.

*Los roles del Programador* en XP es que es responsable de la codificación de los componentes en código fuente en algún lenguaje de alto nivel, y la correspondiente prueba unitaria de los servicios que los mismos proveen. Para esto debe tener un profundo conocimiento del lenguaje, las herramientas utilizadas en la construcción, los estándares de codificación, el framework de testing (estructura de prueba) utilizado, patrones de diseño a aplicar y nociones de refactoring.

*El cliente* tiene a su cargo la entrega de datos, información y conocimientos de los procesos del sistema que se trata de analizar, diseñar, implementar y probar. Asimismo, se encarga de alcanzar los requerimientos funcionales o no funcionales del nuevo sistema a desarrollar. Trabaja conjuntamente con todo el equipo y es llamado cuando se les requerido.

*Encargado de Pruebas* dada la importancia de las pruebas en el desarrollo de software como forma de asegurarse que la calidad forme parte del producto, se debe contar con una persona dedicada a verificar los requerimientos del usuario o cliente mediante casos de prueba que deberán ser creados en forma paralela con el desarrollo.

*Encargado de Seguimiento (Tracker)* tiene a su cargo el análisis y publicación de la información sobre la marcha del proyecto, así mismo supervisa el cumplimiento de las hitos o metas trazadas. También controla el normal funcionamiento de las tareas a desarrollar.

*Entrenador (Coach)* tiene a su cargo la capacitación, actualización y responsabilidad de que a la metodología se cumpla dentro del proceso de desarrollo de software.

*Gestor (Big boss)* es el vínculo entre clientes y programadores, ayuda a que el equipo trabaje efectivamente creando las condiciones adecuadas. Su labor esencial es de coordinación.

#### Proceso de desarrollo:

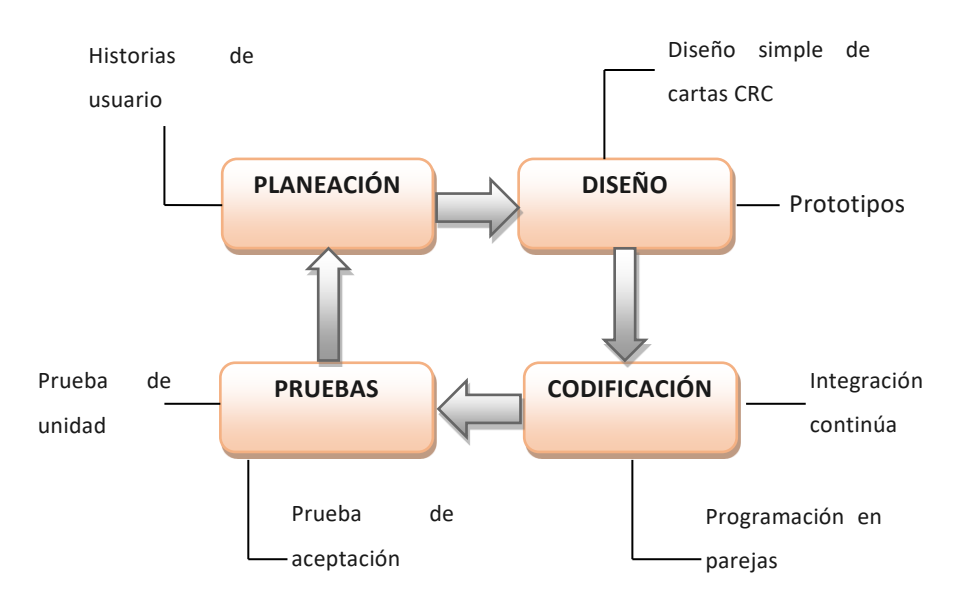

Figura 1. Proceso de la Programación Extrema Fuente. Deysi Chinchay (2015)

El proceso en la programación extrema consiste en:

- $\checkmark$  El cliente define una acción, mediante la redacción de una historia de usuario, que debe realizar el sistema y le asigna un valor de implementación.
- $\checkmark$  Se crean tarjetas CRC (Colaborador-Responsable-Clase) para identificar y organizar cada una de las clases orientadas a objetos que componen esta acción.
- ✓ La pareja de desarrolladores estima el esfuerzo necesario para la codificación e implementa la acción.
- $\checkmark$  Se realizan pruebas de unidad o de aceptación según sea el caso.
- $\checkmark$  Vuelve al paso uno.

#### **III. RESULTADOS**

<span id="page-24-0"></span>Respecto al primer objetivo específico de la investigación, se aplicaron las historias de usuario, que se detallan a continuación.

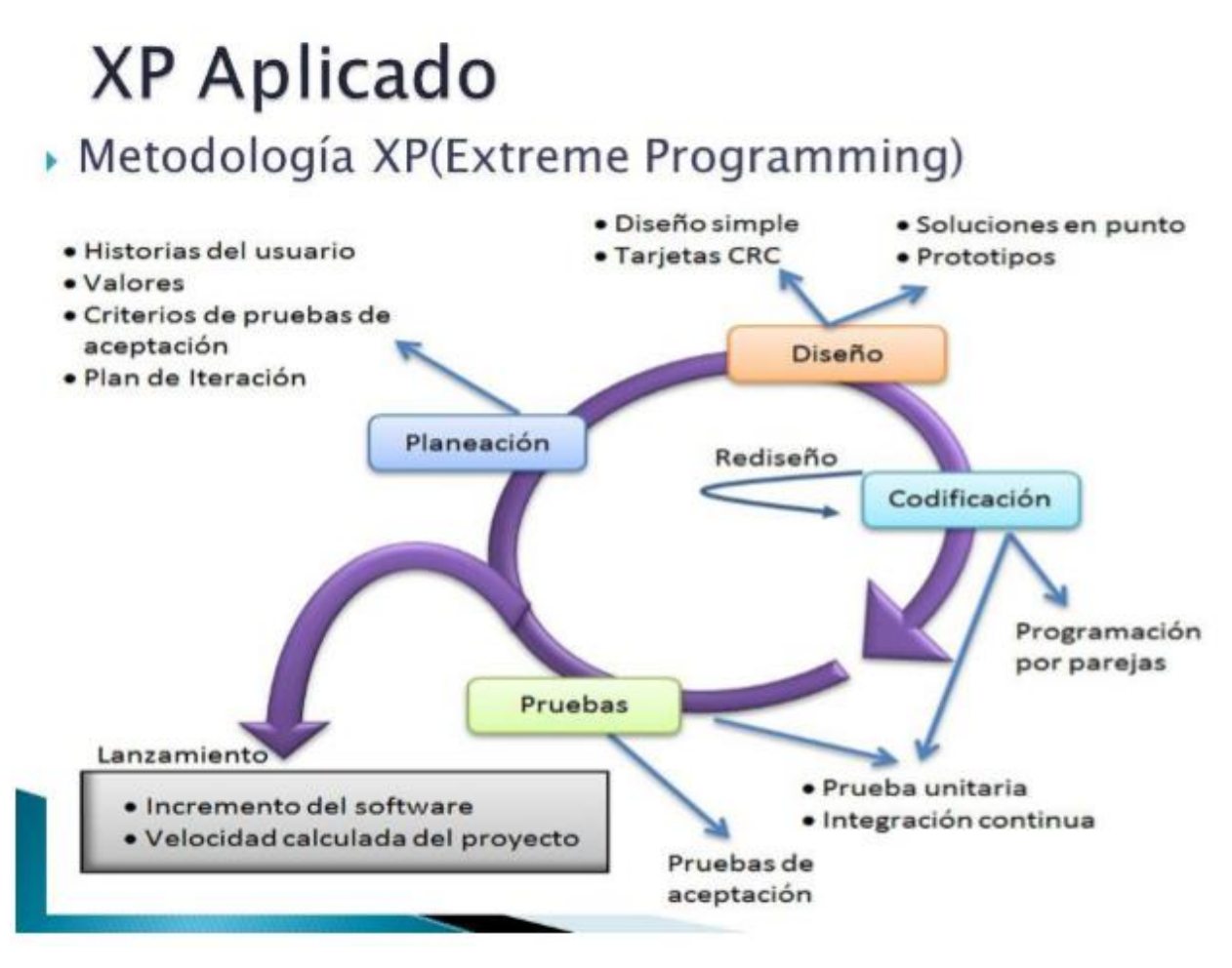

Figura 2. XP aplicado

Fuente. (Beck, 2000)

## **Conformación del equipo de desarrollo:**

<span id="page-25-0"></span>Tabla 1. Conformación del Equipo de desarrollo

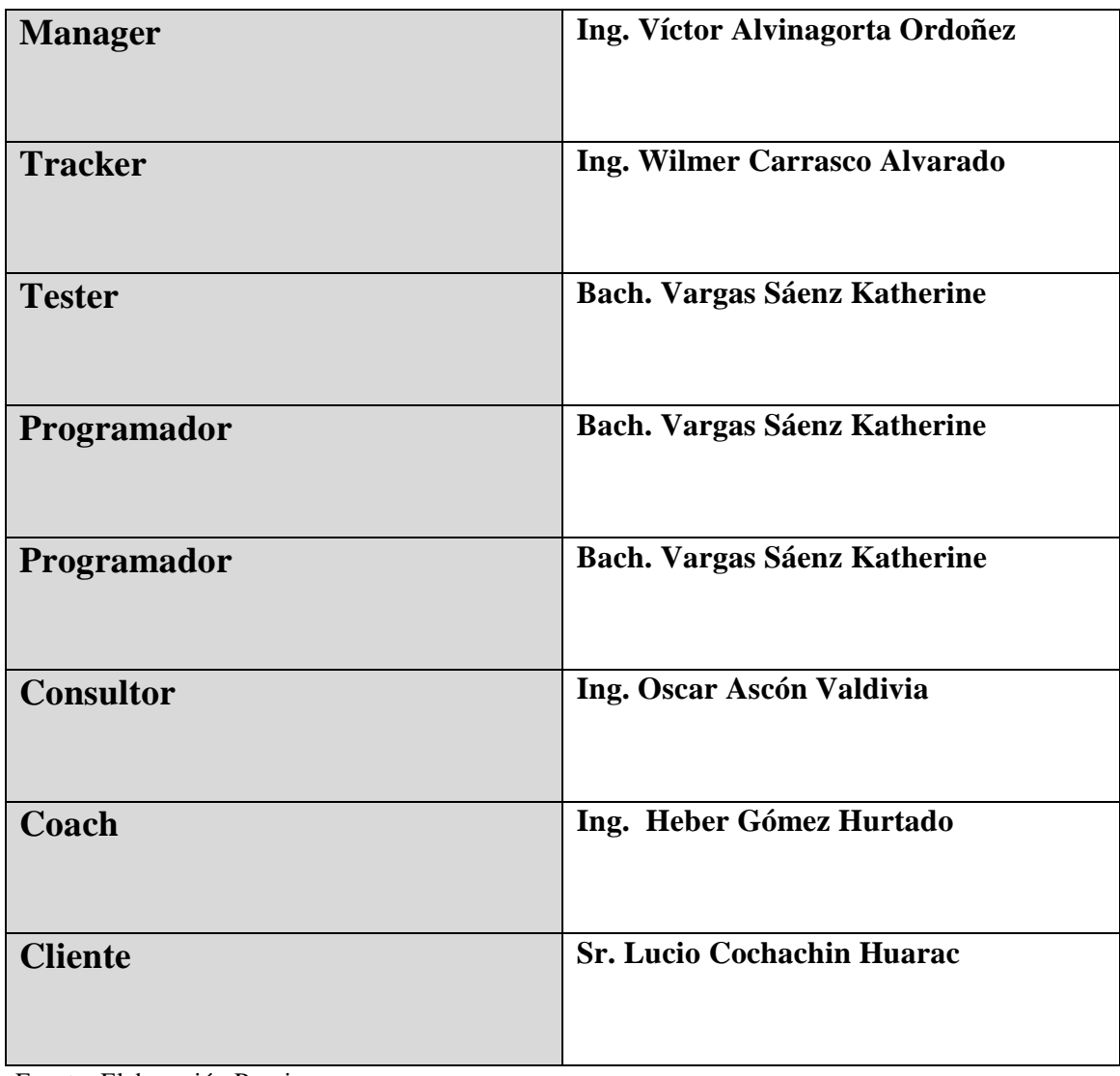

#### **EL JUEGO DE LA PLANIFICACION:**

#### **HISTORIAS DE USUARIO**

#### **Validar Acceso Usuario.**

<span id="page-26-0"></span>Tabla 2. HU – Validar Acceso Usuario

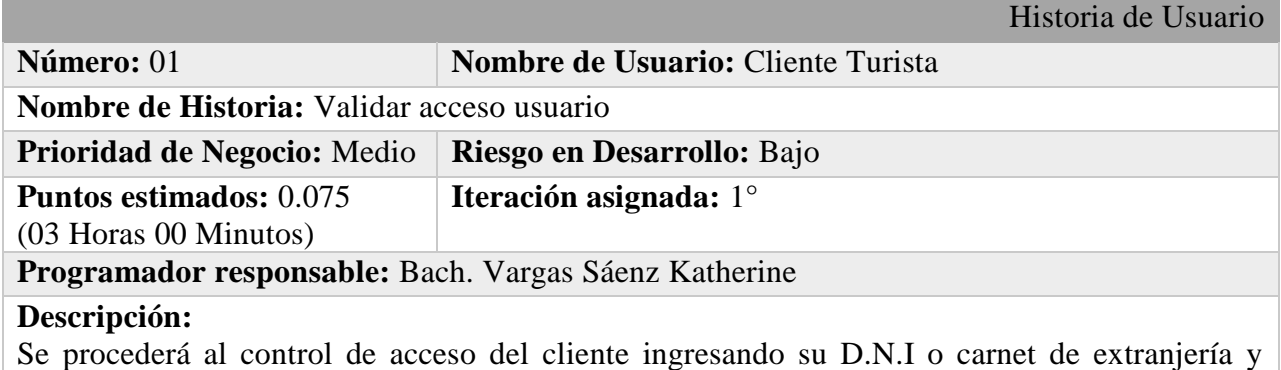

contraseña para validar sus datos le damos click en el botón aceptar si apetece hacer una compra de algún paquete, el tiempo para esta ventana no debe pasar de 15 segundos.

#### **Observaciones:**

Se permitirá la validación solo 3 veces, de lo contrario se enviará una alerta al correo del usuario.

Fuente: Elaboración Propia

#### **Registrar Usuario.**

<span id="page-26-1"></span>Tabla 3. HU – Registrar Usuario

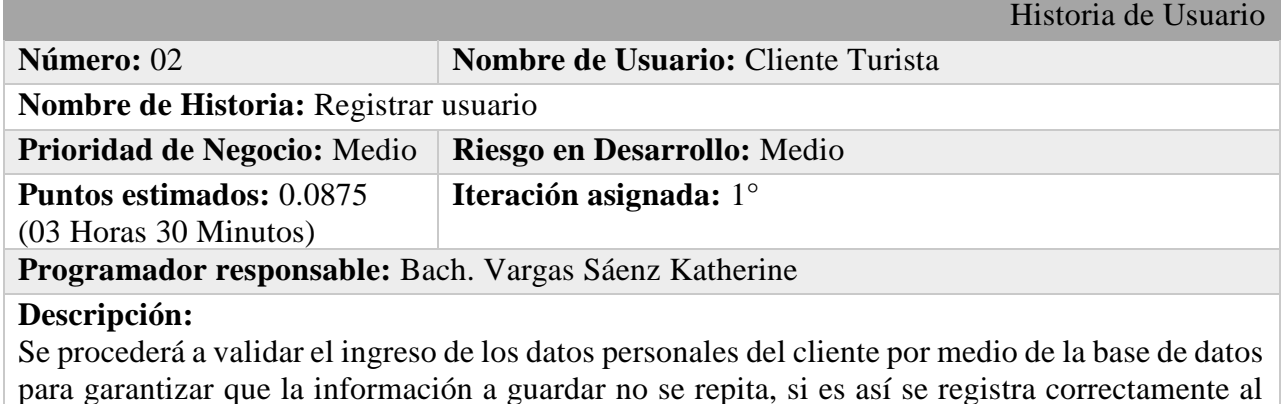

cliente, el tiempo para esta ventana no debe pasar de 25 segundos.

#### **Observaciones:**

Se permitirá solo un solo registro por persona. En caso que exista deberá hacer uso de la opción recuperar contraseña.

#### **Postergar Servicio Adquirido.**

<span id="page-27-0"></span>Tabla 4. HU- Postergar Servicio Adquirido

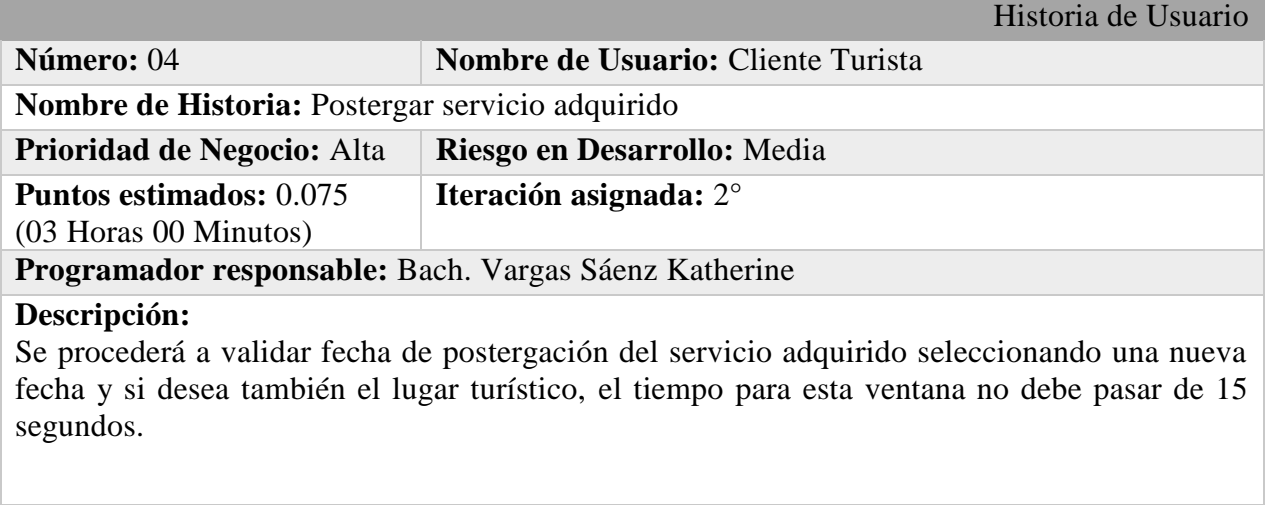

#### **Observaciones:**

Solo se permitirá hacer cambios a la fecha de postergación 1 día antes.

Fuente: Elaboración Propia

#### **Registrar Servicio.**

<span id="page-27-1"></span>Tabla 5. HU-Registrar Servicio

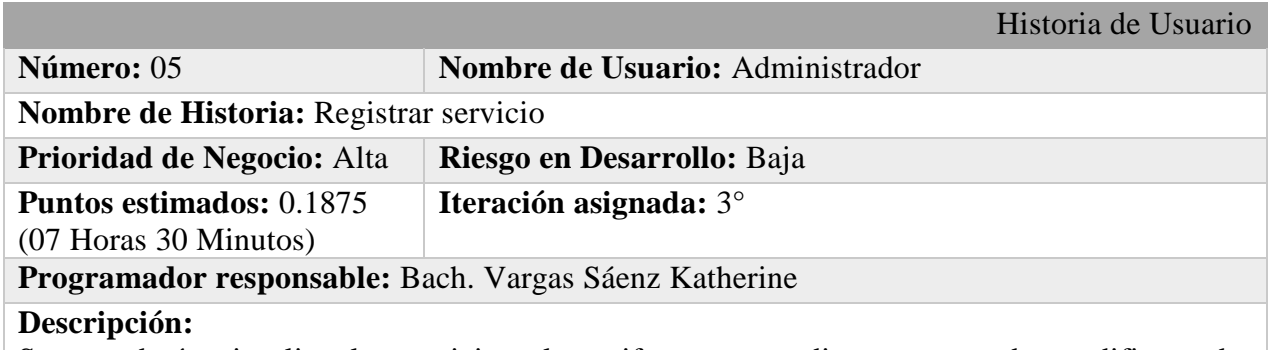

Se procederá a visualizar los servicios y las tarifas correspondientes para poder modificar o dar de baja ya sea temporal o definitiva de algún lugar turístico por algún fenómeno y así mismo agregar nuevos servicios, el tiempo para esta ventana no debe pasar de 25 segundos.

#### **Observaciones:**

Se puede modificar el detalle de un servicio si ya fue utilizado en una venta. No se puede dar de baja a un servicio que tiene ventas que aun no se han utilizado.

#### **Registrar Tipo de Servicio.**

<span id="page-28-0"></span>Tabla 6. HU- Registrar Tipo de Servicio

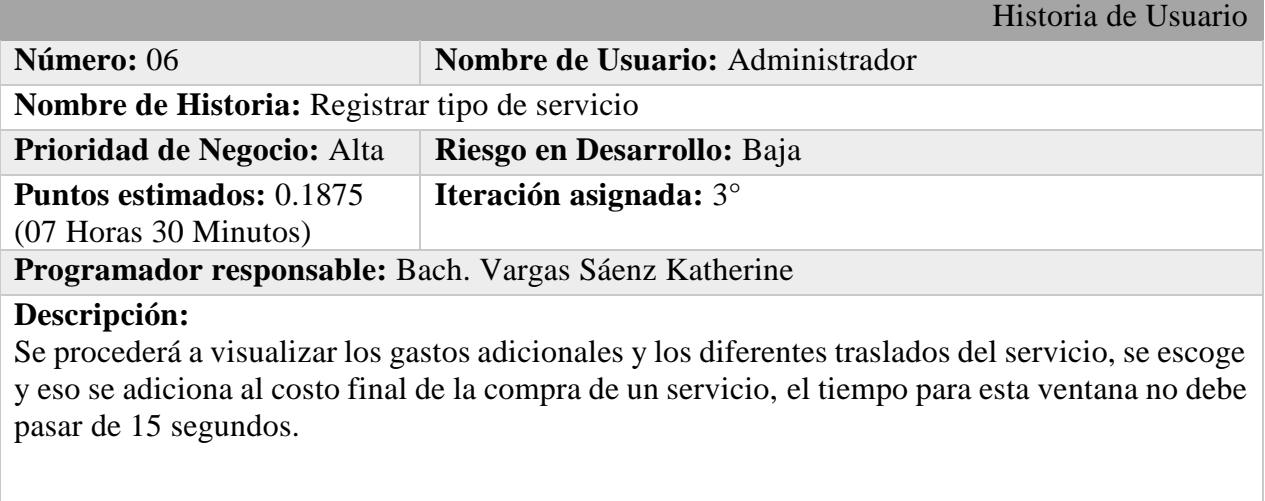

#### **Observaciones:**

Solo se permitirá escoger 3 tipos de servicios.

Fuente: Elaboración Propia

#### **Registrar Lugar Turístico.**

<span id="page-28-1"></span>Tabla 7. HU- Registrar Lugar Turístico

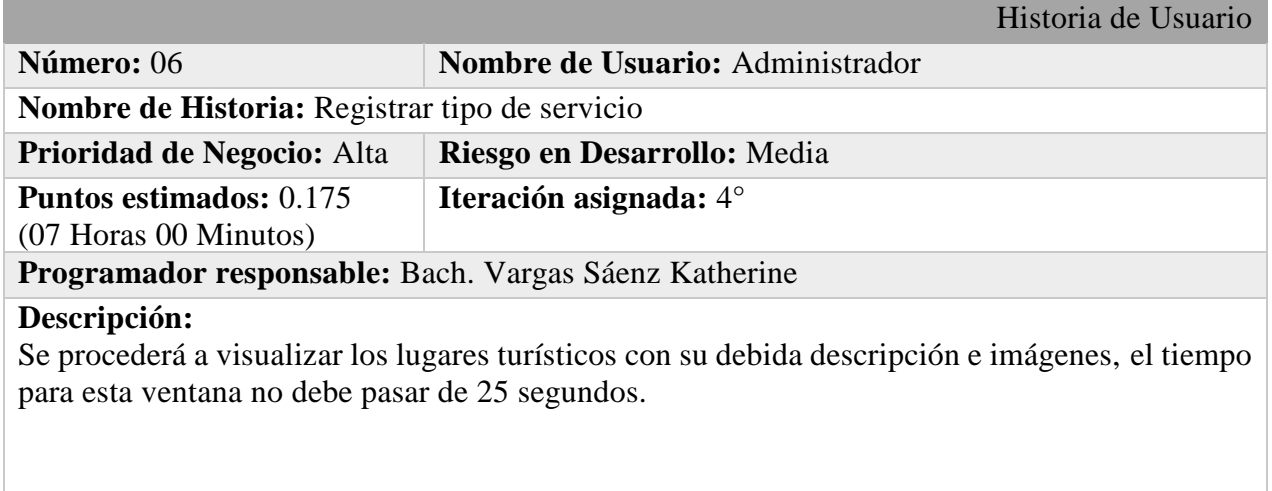

### **Observaciones:**

Solo se permitirá ver un lugar a la vez.

### **Registrar Venta.**

<span id="page-29-0"></span>Tabla 8. HU – Registrar Venta

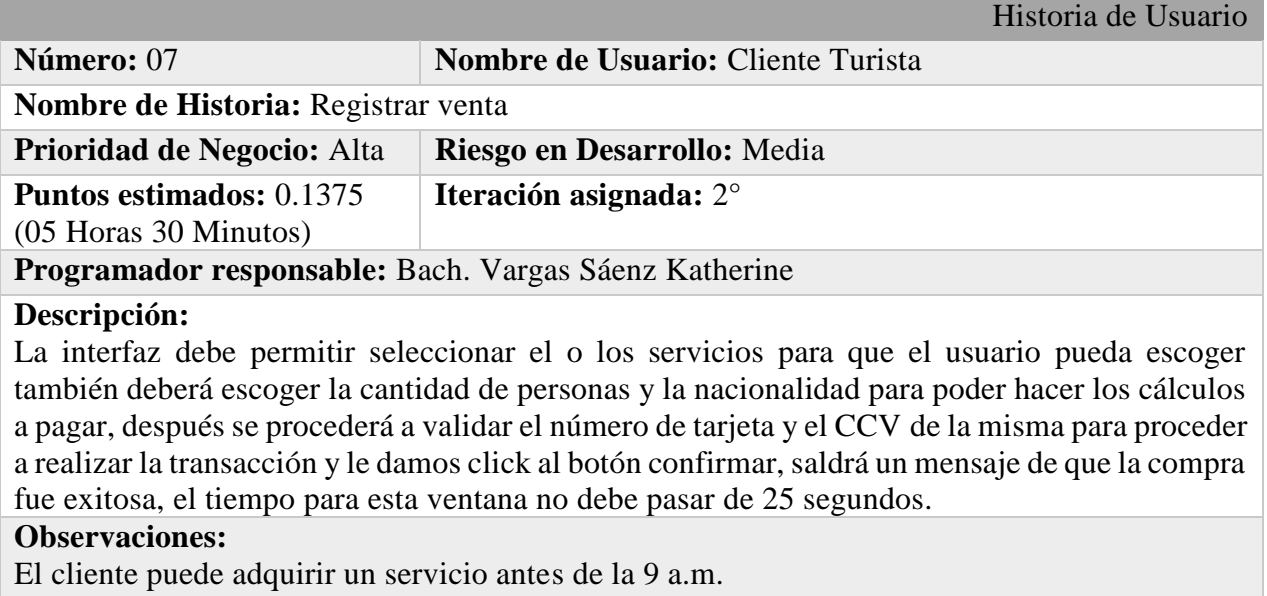

#### **ELABORACION DEL GRAN PLAN:**

<span id="page-30-0"></span>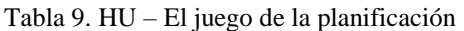

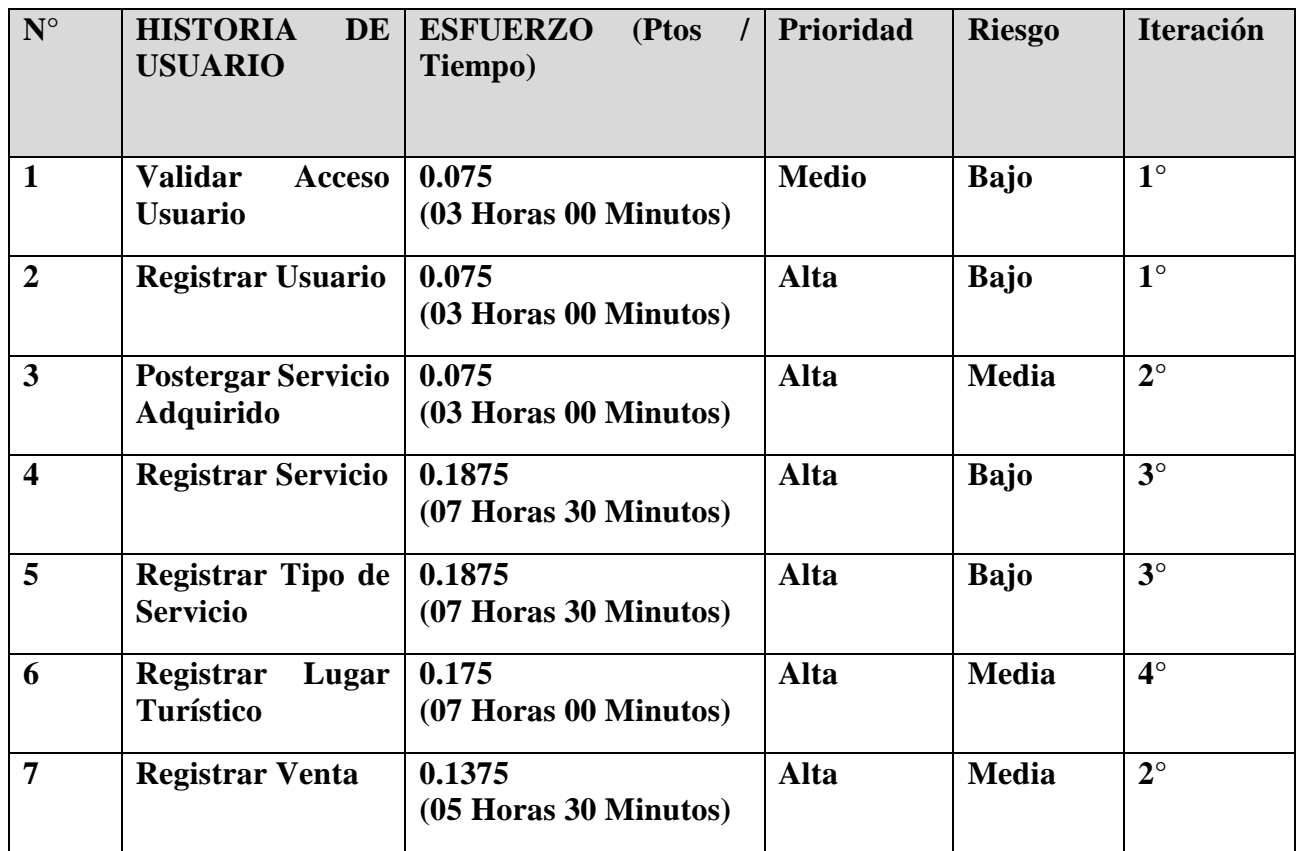

Respecto al segundo objetivo específico de la investigación, se aplicaron tarjetas CRC y las pruebas de caja negra que se detallan a continuación:

#### **HISTORIAS DE USUARIO:**

#### **HISTORIAS DE USUARIO: Validar Acceso Usuario**

#### **TAREA 1: ELABORAR EL MODELO DE DATOS**

#### **Modelo CRC:**

<span id="page-31-1"></span>Tabla 10. Tarjeta CRC – Validar Acceso Usuario

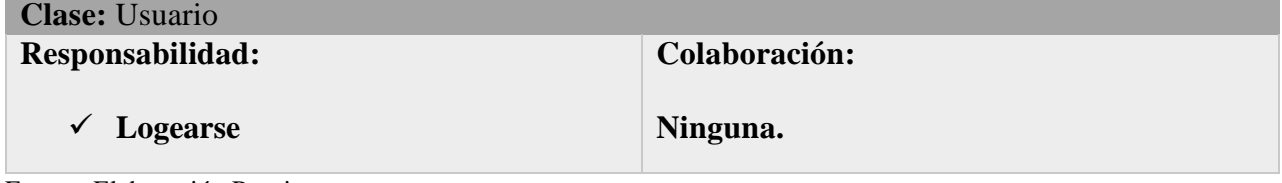

Fuente: Elaboración Propia

**Modelo Físico de la Base de datos:**

<span id="page-31-0"></span>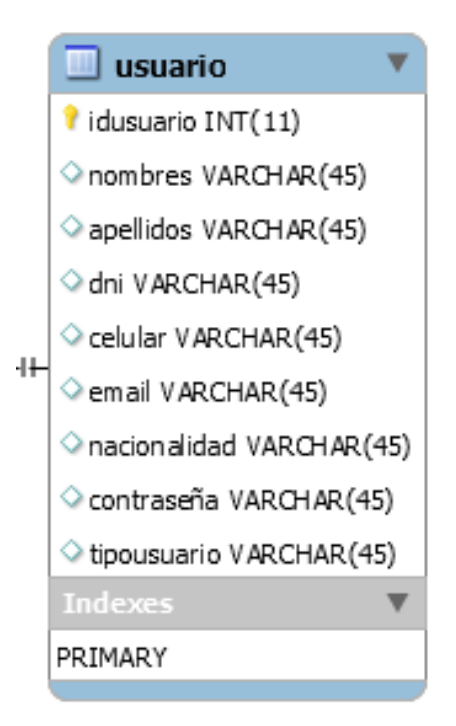

Figura 3. Modelo Físico de Usuario

#### **TAREA 2: DISEÑAR LA INTERFAZ**

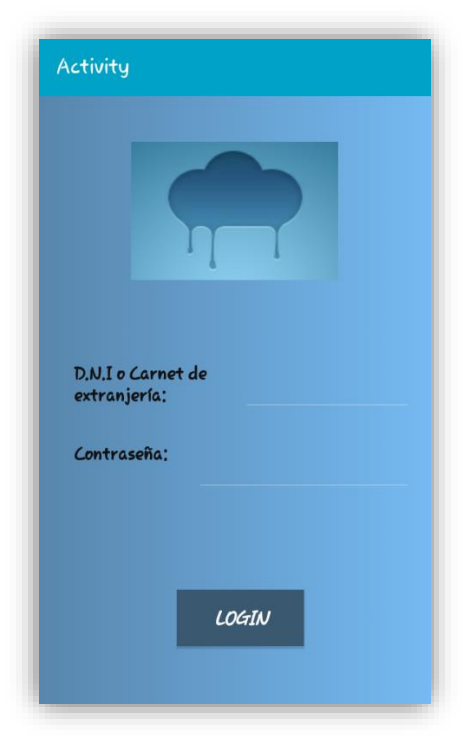

Figura 4. Validar Acceso Usuario Fuente: Elaboración Propia

#### <span id="page-32-0"></span>**TAREA 3: CODIFICAR**

#### Sub **Button1\_Click**

If EditText1.Text = ""  $And$  EditText2.Text = "" Then

Msgbox ("Complete todos los campos", "No valido")

#### Else

Dim req As HttpRequest

req.InitializeGet(A.HostIP&"/login.php?dni="&EditText1.Text&"&pas="&Edit Text2.Text)

hc.Execute(req, validar)

### End If

#### End Sub

#### Sub **hc\_ResponseSuccess** (Response As HttpResponse, tarea As Int)

Dim res As String res = Response.GetString("UTF8") Log("Respuesta del servidor: " & res) Dim parser As JSONParser parser.Initialize(res)

Select tarea Case validar Dim countries As List = parser.NextArray Log("Respuesta del servidor: " & countries)

If countries.Size=0 Then Msgbox ("Verifique su usuario y/o contraseña","Acceso Incorrecto") EditText1.Text="" EditText2.Text="" EditText1.RequestFocus Else Msgbox ("Inicio de sesión correcto", "") StartActivity(servicio) End If For Each colroot As Map In countries id = colroot.Get("idusuario") Next ProgressDialogHide End Select Response.Release End Sub

### **TAREA 4: PROBAR EL FUNCIONAMIENTO DE LA INTERFAZ DE LA HISTORIA DE USUARIO**

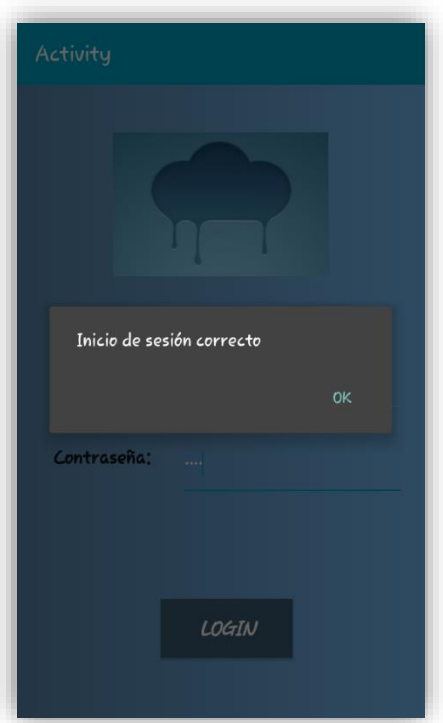

<span id="page-33-0"></span>Figura 5. Validar Acceso Usuario

#### **HISTORIAS DE USUARIO: Registrar Usuario**

#### **TAREA 1: ELABORAR EL MODELO DE DATOS**

#### **Modelo CRC:**

<span id="page-34-1"></span>Tabla 11. Tarjeta CRC – Registrar Usuario

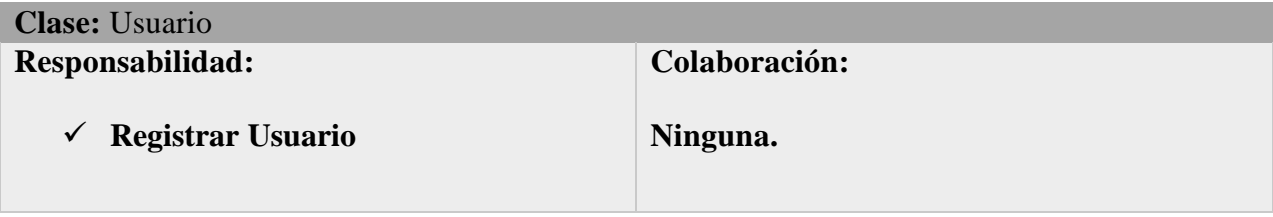

Fuente: Elaboración Propia

#### **Modelo Físico de la Base de datos:**

<span id="page-34-0"></span>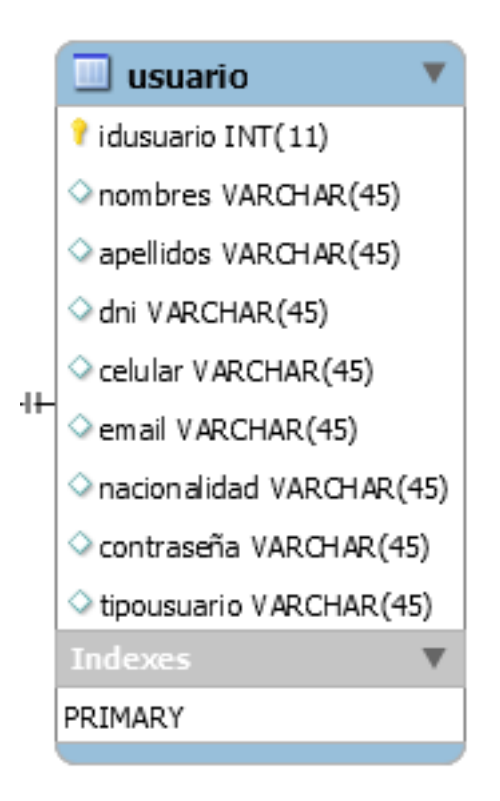

Figura 6. Modelo Físico de Usuario

#### **TAREA 2: DISEÑAR LA INTERFAZ**

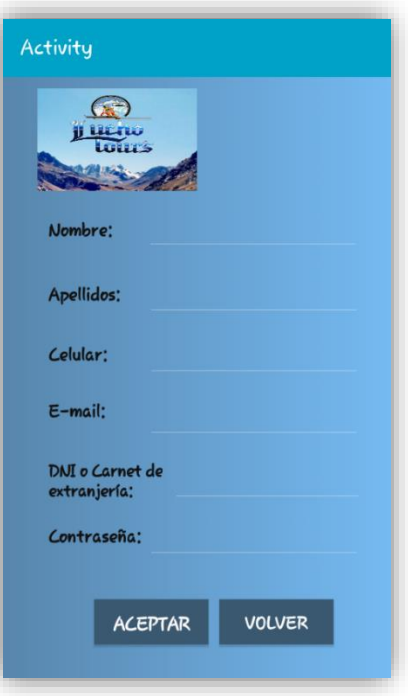

Figura 7. Registrar Usuario

Fuente: Elaboración Propia

#### <span id="page-35-0"></span>**TAREA 3: CODIFICAR**

#### Sub **Button1\_Click**

Dim req As HttpRequest Dim sql As String sql = "nom="&EditText1.Text sql = sql & "&ape="&EditText2.Text sql = sql & "&dni="&EditText5.Text sql = sql & "&cel="&EditText3.Text sql = sql & "&ema="&EditText4.Text sql = sql & "&nac="&EditText7.Text  $\text{sgl} = \text{sgl} \& \text{``\&cla} = \text{``\&EditText6.Text}$ sql= A.HostIP&"/GuardarUsuario.php?"&sql sql= sql.Replace (" ","%20") req.InitializeGet(sql) hc.Execute(req, Guardar)

#### End Sub

Sub **Activity\_Resume** End Sub

Sub **Activity\_Pause** (UserClosed As Boolean) End Sub

Sub **Button2\_Click** StartActivity(Huaraz1) End Sub

Sub **hc\_ResponseSuccess** (Response As HttpResponse, tarea As Int)

Dim res As String
res = Response.GetString("UTF8") Log("Respuesta del servidor: " & res) Dim parser As JSONParser parser.Initialize(res) Select tarea Case Guardar Dim countries As List = parser.NextArray Log("Respuesta del servidor: " & countries) If countries.Size=0 Then Msgbox ("Verifique los datos","No Registrado") EditText1.Text="" EditText2.Text="" EditText3.Text="" EditText4.Text="" EditText5.Text="" EditText6.Text="" EditText7.Text="" EditText1.RequestFocus Else Msgbox ("Registrado", "") For Each colroot As Map In countries codigo = colroot.Get("idusuario") Next logeo.id=codigo StartActivity(tarjeta) End If ProgressDialogHide End Select Response.Release

```
End Sub
```
# **TAREA 4: PROBAR EL FUNCIONAMIENTO DE LA INTERFAZ DE LA HISTORIA DE USUARIO**

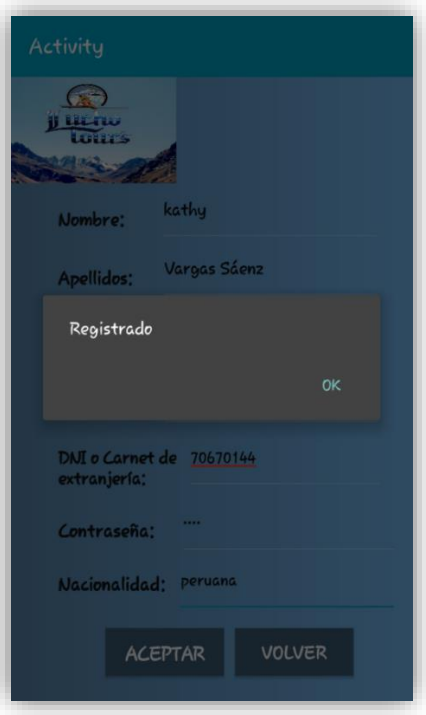

Figura 8. Registrar Usuario Fuente: Elaboración Propia

### **HISTORIAS DE USUAIO: Postergar fecha del servicio adquirido**

### **TAREA 1: ELABORAR EL MODELO DE DATOS**

### **Modelo CRC:**

Tabla 12. Postergar fecha del servicio adquirido

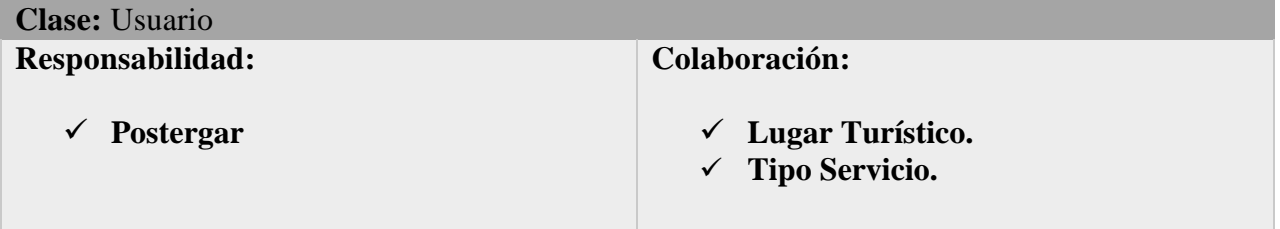

Fuente: Elaboración Propia

### **Modelo Físico de la Base de datos:**

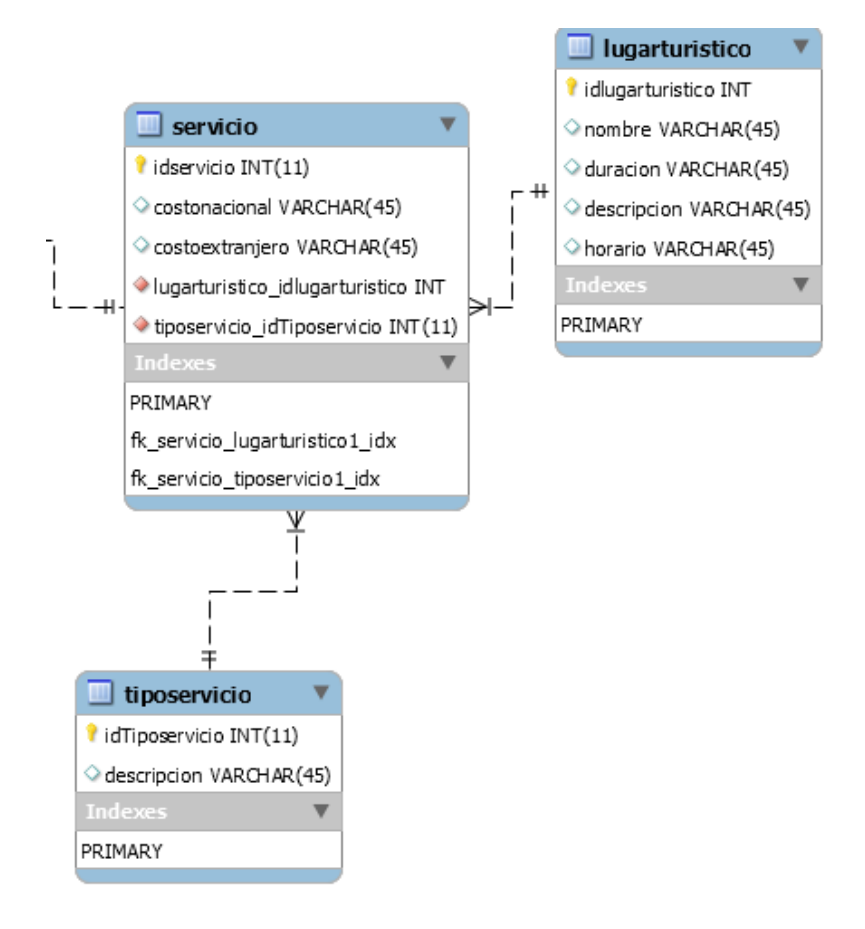

Figura 9. Modelo Físico Registrar Servicio

# **TAREA 2: DISEÑAR LA INTERFAZ**

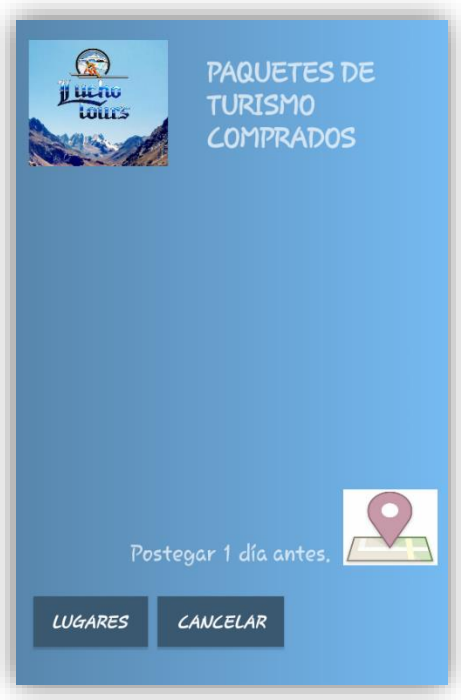

Figura 10. Postergar Servicio Adquirido

Fuente: Elaboración Propia

### **TAREA 3: CODIFICAR**

Sub **Button1\_Click** StartActivity(atraccion) End Sub

Sub **Button2\_Click** Activity.Finish End Sub

Sub **hc\_ResponseSuccess**(Response As HttpResponse, tarea As Int) Dim res As String Dim i As Int  $i = 0$ res = Response.GetString("UTF8") Dim parser As JSONParser parser.Initialize(res)

Select tarea

Case mosServicio Dim countries As List = parser.NextArray ListView1.Clear For Each colroot As Map In countries Dim lugar As String = colroot.Get("nombre") Dim codDV As String = colroot.Get("codDV")  $arr(i) = codDV$  $i=i+1$ 

Dim fecha As String = colroot.Get("fecha") ListView1.AddSingleLine(lugar&"||:"&fecha) Next

ProgressDialogHide

#### End Select Response.Release End Sub Sub **ListView1\_ItemClick** (Position As Int, Value As Object)  $codigoDV = arr(Position)$ StartActivity(calendario) End Sub

# **TAREA 4: PROBAR EL FUNCIONAMIENTO DE LA INTERFAZ DE LA HISTORIA DE USUARIO**

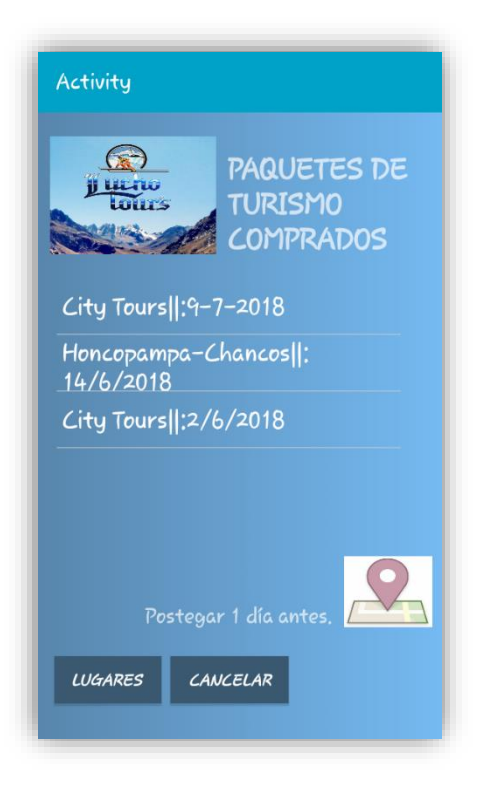

Figura 11. Postergar Servicio Adquirido

### **HISTORIAS DE USUARIO: Registrar Servicio**

### **TAREA 1: ELABORAR EL MODELO DE DATOS**

### **Modelo CRC:**

Tabla 13. Registrar Servicio

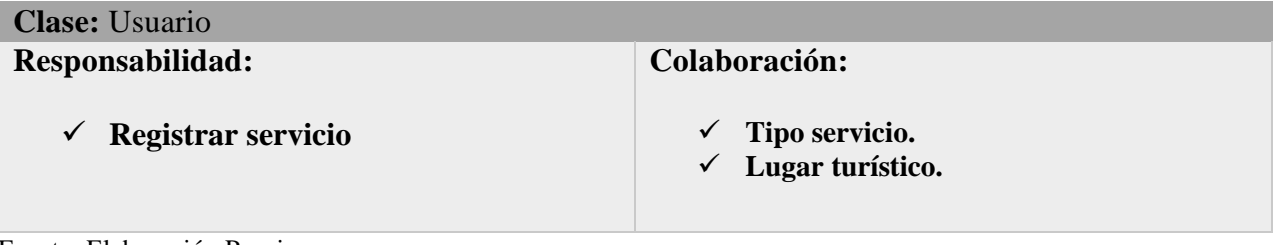

Fuente: Elaboración Propia

### **Modelo Físico de la Base de datos:**

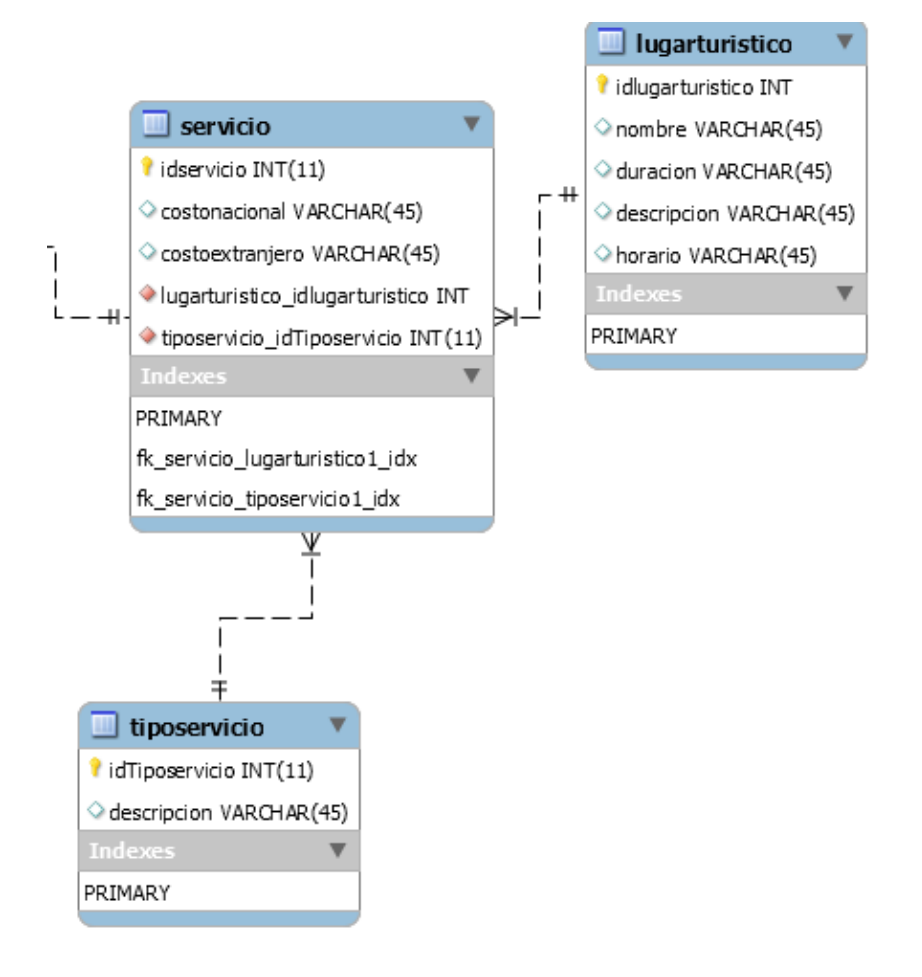

Figura 12. Modelo Físico Registrar Servicio

# **TAREA 2: DISEÑAR LA INTERFAZ**

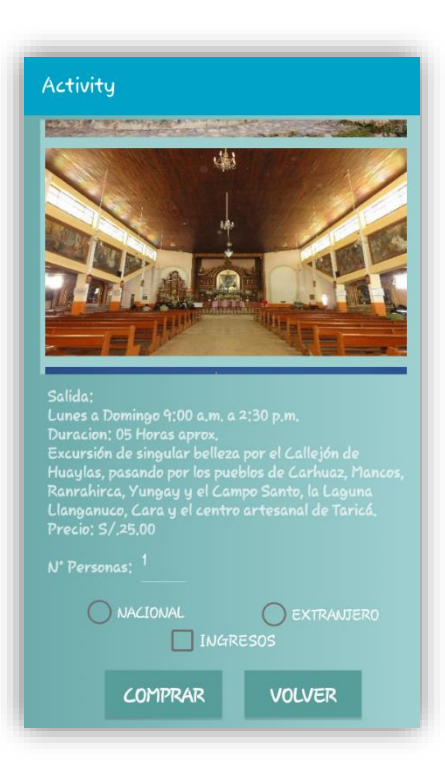

Figura 13. Registrar Servicio

Fuente: Elaboración Propia

### **TAREA 3: CODIFICAR**

#### Sub **LoadImages**

Bitmaps.Initialize Dim files As List files.Initialize()

Dim imagesfolder = File.DirAssets

 $files = File.ListFiles(imagesfolder)$ 

For  $i = 0$  To files. Size - 1 DoEvents Dim f As String  $f = files.Get(i)$ If f.ToLowerCase.EndsWith(".png") Then Dim b As Bitmap b.InitializeSample(imagesfolder, f, 200dip, 200dip) Bitmaps.Add(b) If Bitmaps.Size > 50 Then Exit End If Next ToastMessageShow("Found " & Bitmaps.Size & " images", True)

End Sub

Sub **Button1\_Click**

Dim monto As Double

```
monto = 25tarjeta.Mat(tarjeta.i,4)= 25
tarjeta.Mat(tarjeta.i,2) ="sin entrada"
If CheckBox2.Checked Then
         If RadioButton2.Checked Then
                   monto = monto + 8tarjeta.Mat(tarjeta.i,2) ="con entrada"
                   tarjeta.Mat(tarjeta.i,5)=8End If
If RadioButton1.Checked Then
         monto = monto + 8End If
End If
tarjeta.Mat(tarjeta.i,3)= EditText1.Text 
monto = tarjeta.Mat(tarjeta.i,3)*monto
tarjeta.mon = tarjeta.mon +monto
Msgbox ("S/." &tarjeta.mon&".00","Monto a Pagar:")
\text{tarjeta.Mat}(\text{tarjeta.i,0}) = "1"StartActivity(calendario)
```
#### End Sub

Sub **Button2\_Click** StartActivity(atraccion)

End Sub

# **TAREA 4: PROBAR EL FUNCIONAMIENTO DE LA INTERFAZ DE LA HISTORIA DE USUARIO**

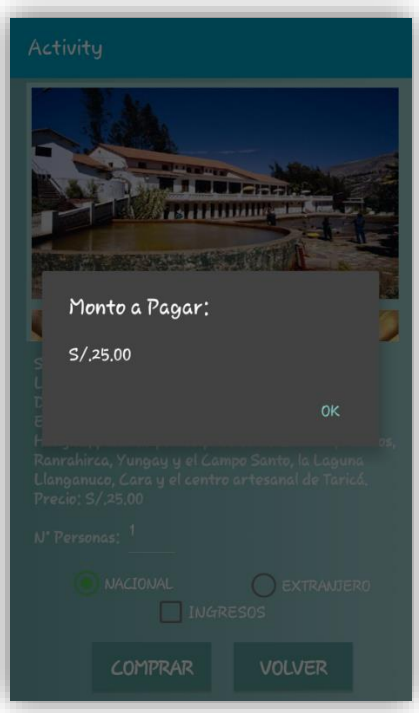

Figura 14. Registrar Servicio

## **HISTORIAS DE USUARIO: Registrar Tipo de Servicio**

## **TAREA 1: ELABORAR EL MODELO DE DATOS**

### **Modelo CRC:**

Tabla 14. Registrar Tipo de Servicio

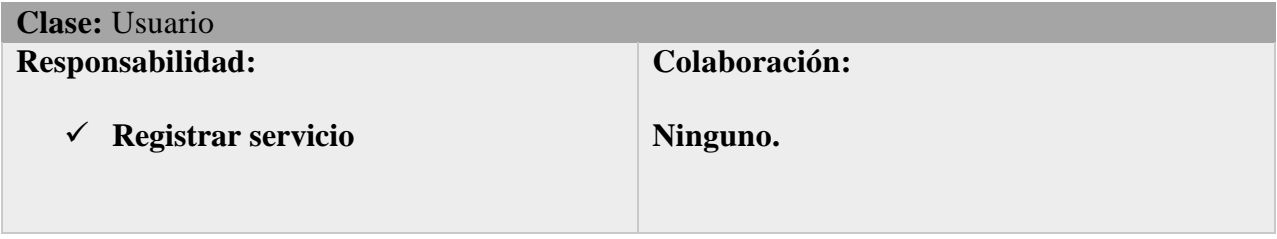

Fuente: Elaboración Propia

### **Modelo Físico de la Base de datos:**

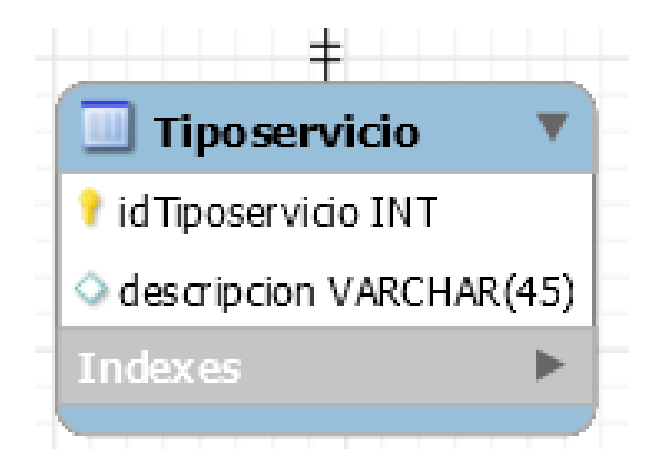

Figura 15. Modelo Físico Registrar Servicio

# **TAREA 2: DISEÑAR LA INTERFAZ**

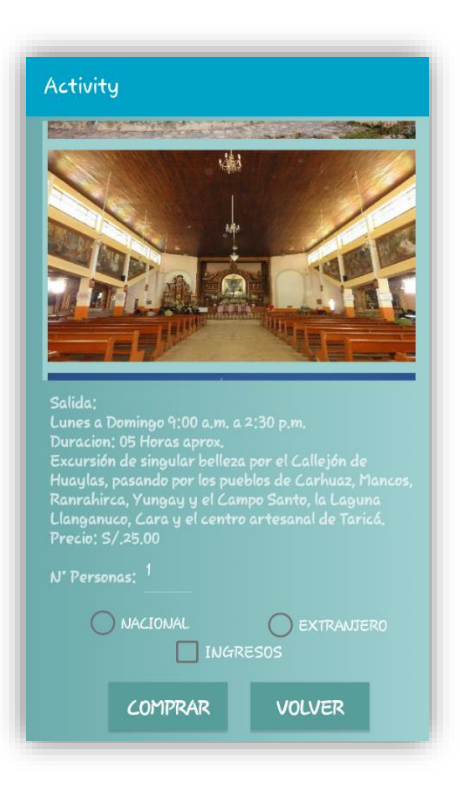

Figura 16. Registrar Tipo de Servicio

Fuente: Elaboración Propia

### **TAREA 3: CODIFICAR**

# Sub **Button1\_Click**

```
Dim monto As Double
monto = 25tarjeta.Mat(tarjeta.i,4)= 25
tarjeta.Mat(tarjeta.i,2) = "sin entrada"
If CheckBox2.Checked Then
       If RadioButton2.Checked Then
              monto = monto + 8tarjeta.Mat(tarjeta.i,2) = "con entrada"tarjeta.Mat(tarjeta.i,5)=8End If
If RadioButton1.Checked Then
       monto = monto + 8End If
```
### End If

tarjeta.Mat(tarjeta.i,3)= EditText1.Text

monto = tarjeta. $Mat(tarjeta.i,3)$ \*monto

tarjeta.mon = tarjeta.mon +monto Msgbox ("S/." &tarjeta.mon&".00","Monto a Pagar:")  $tarjeta.Mat(tarjeta.i,0) = "1"$ 

StartActivity(calendario)

End Sub

# **TAREA 4: PROBAR EL FUNCIONAMIENTO DE LA INTERFAZ DE LA HISTORIA DE USUARIO**

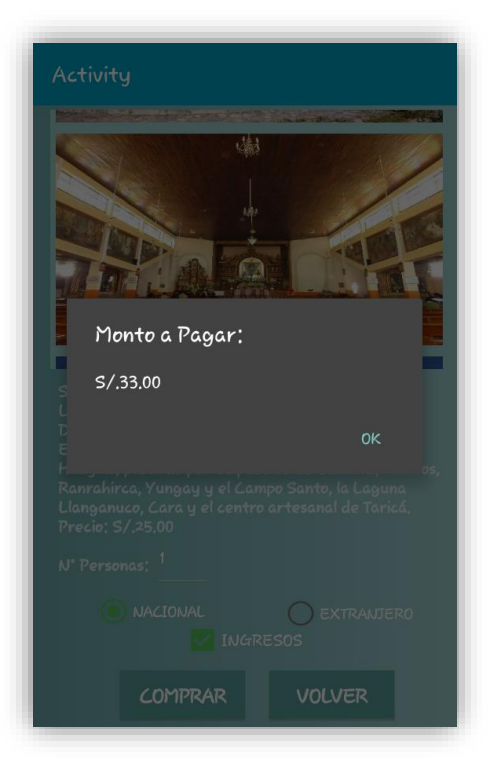

Figura 17. Registrar Tipo de Servicio

## **HISTORIAS DE USUARIO: Registrar Lugar Turístico**

## **TAREA 1: ELABORAR EL MODELO DE DATOS**

### **Modelo CRC:**

Tabla 15. Registrar Lugar Turístico

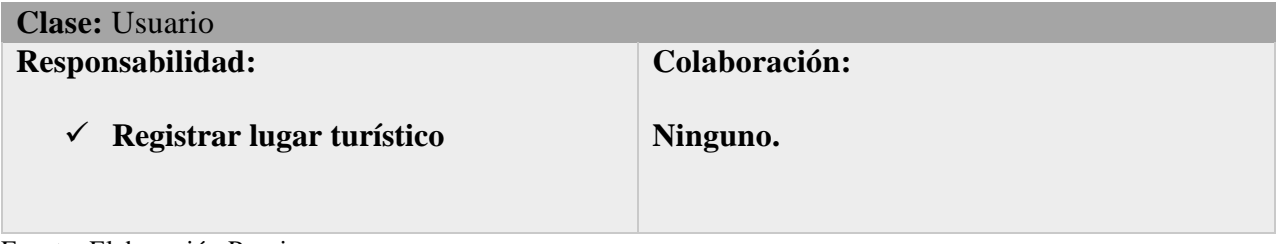

Fuente: Elaboración Propia

### **Modelo Físico de la Base de datos:**

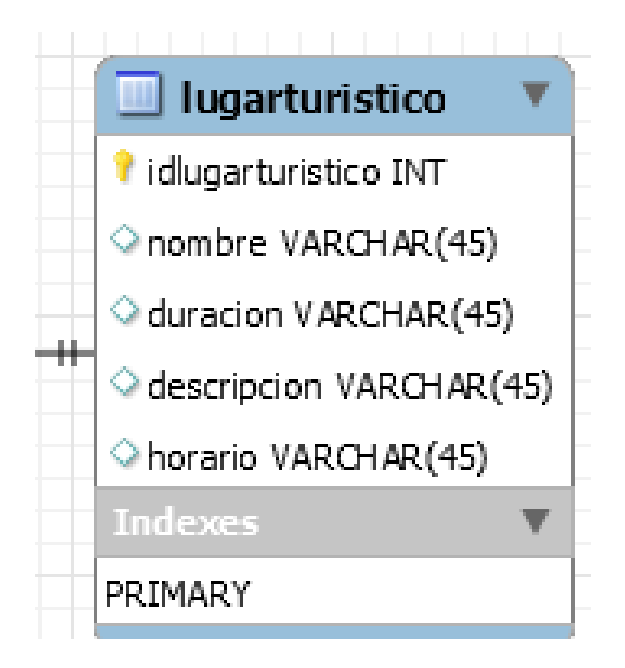

Figura 18. Modelo Físico Registrar Lugar Turístico

# **TAREA 2: DISEÑAR LA /INTERFAZ**

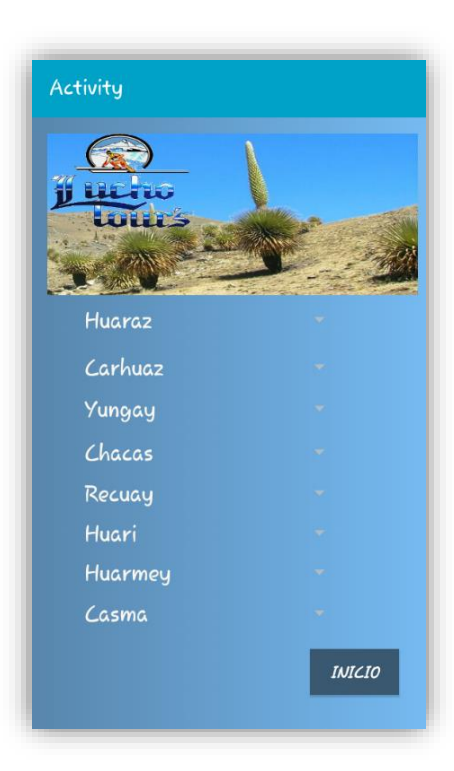

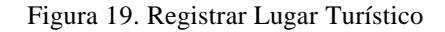

Fuente: Elaboración Propia

### **TAREA 3: CODIFICAR**

#### Sub **Activity\_Create**(FirstTime As Boolean)

'Do not forget to load the layout file created with the visual designer. For example:

'Activity.LoadLayout("Layout1") Activity.LoadLayout("atraccion") Huaraz.Add("Huaraz") Huaraz.Add("City Tours")

Carhuaz.Add("Carhuaz") Carhuaz.Add("Honcopampa-Chancos")

Yungay.Add("Yungay") Yungay.Add("Laguna 69") Yungay.Add("Laguna Llangunco")

Chacas.Add("Chacas") Chacas.Add("Museo de Chacas")

Recuay.Add("Recuay") Recuay.Add("Nevado Pastoruri")

Huari.Add("Huari") Huari.Add("Chavín de Huantar")

Huarmey.Add("Huarmey") Huarmey.Add("Balneario de Tuquillo")

Casma.Add("Casma") Casma.Add("Playa Tortugas")

End Sub

Sub **Activity\_Resume**

End Sub

Sub **Activity\_Pause** (UserClosed As Boolean)

End Sub

Sub **Button1\_Click** StartActivity(Main) End Sub

Sub **Huaraz\_ItemClick** (Position As Int, Value As Object) If Huaraz.SelectedIndex = 1 Then StartActivity(Huaraz1) End Sub

Sub **Carhuaz\_ItemClick** (Position As Int, Value As Object) If Carhuaz.SelectedIndex = 1 Then StartActivity(Carhuaz1) End Sub

Sub **Yungay\_ItemClick** (Position As Int, Value As Object) If Yungay.SelectedIndex = 1 Then StartActivity(Yungay1) If Yungay.SelectedIndex =  $2$  Then StartActivity(Yungay2) End Sub

Sub **Chacas\_ItemClick** (Position As Int, Value As Object) If Chacas.SelectedIndex = 1 Then StartActivity(Chacas1) End Sub

Sub **Recuay\_ItemClick** (Position As Int, Value As Object) If Recuay.SelectedIndex = 1 Then StartActivity(Recuay1) End Sub

Sub **Huari\_ItemClick** (Position As Int, Value As Object) If Huari.SelectedIndex = 1 Then StartActivity(Huari1) End Sub

Sub **Huarmey\_ItemClick** (Position As Int, Value As Object)

If Huarmey.SelectedIndex  $= 1$  Then StartActivity(Huarmey1) End Sub

Sub **Casma\_ItemClick** (Position As Int, Value As Object) If Casma.SelectedIndex = 1 Then StartActivity(Casma1) End Sub

# **TAREA 4: PROBAR EL FUNCIONAMIENTO DE LA INTERFAZ DE LA HISTORIA DE USUARIO**

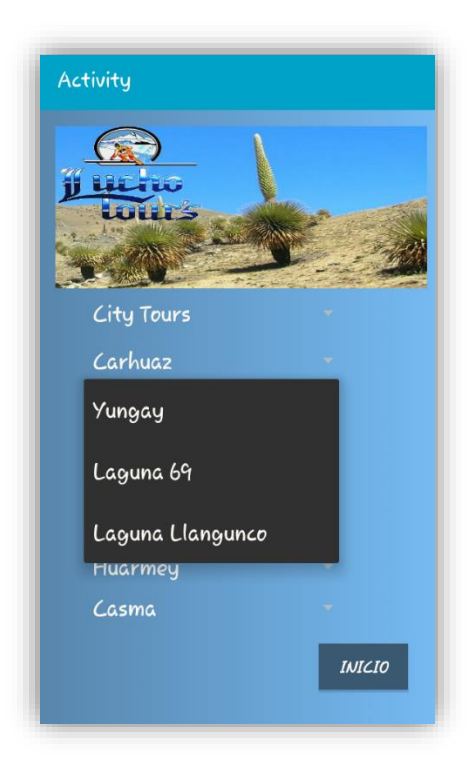

Figura 20. Registrar Lugar Turístico

### **HISTORIAS DE USUARIO: Registrar Venta**

### **TAREA 1: ELABORAR EL MODELO DE DATOS**

**Modelo CRC:**

Tabla 16. Tarjeta CRC – Registrar Venta

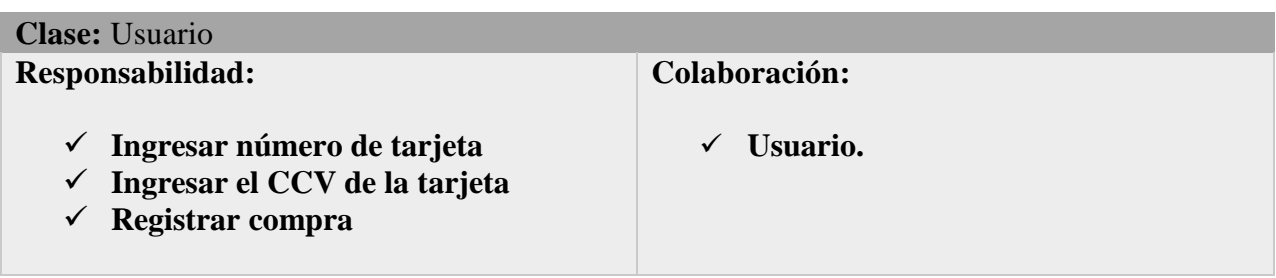

Fuente: Elaboración Propia

### **Modelo Físico de la Base de datos:**

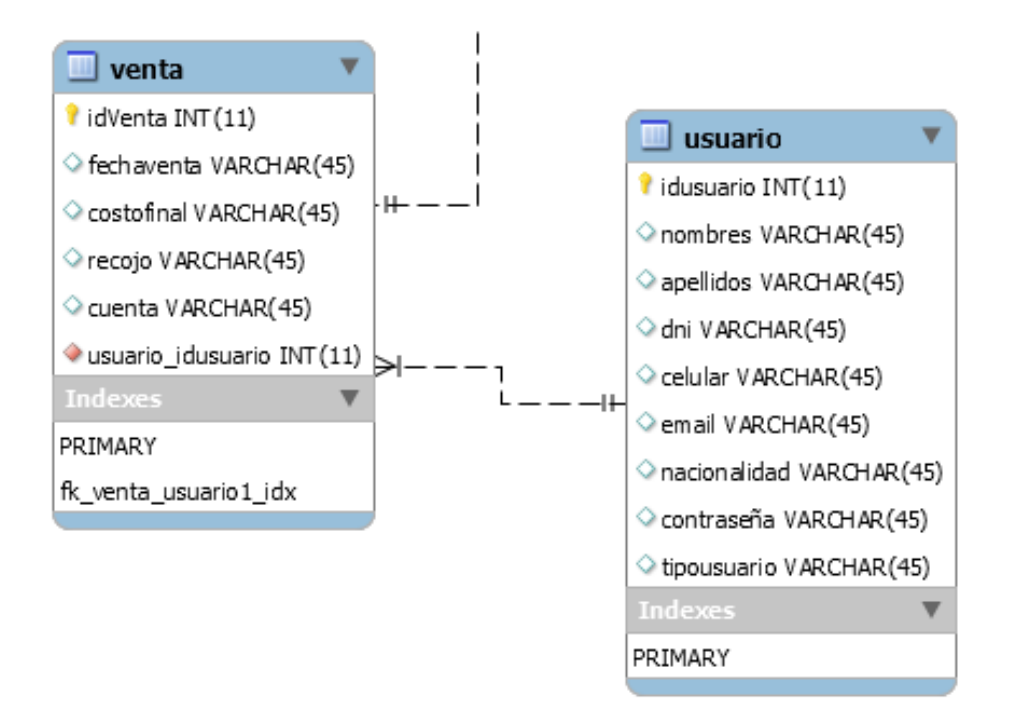

Figura 21. Modelo Físico de Venta

# **TAREA 2: DISEÑAR LA INTERFAZ**

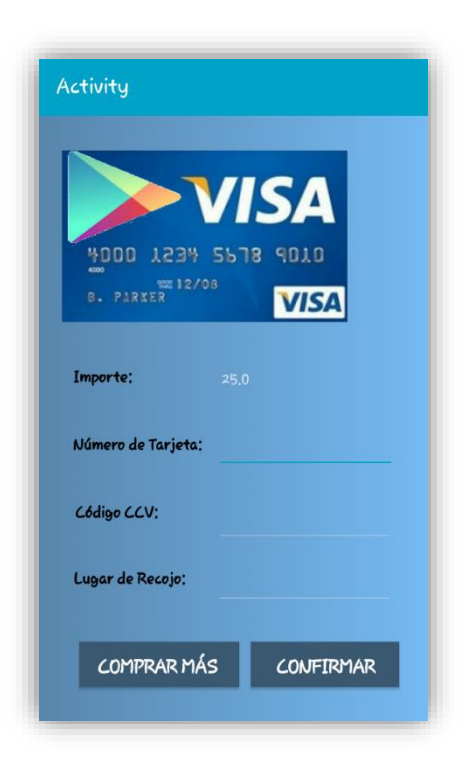

 Figura 22. Tarjeta Fuente: Elaboración Propia

### **TAREA 3: CODIFICAR**

#### Sub **Button1\_Click**

Dim req As HttpRequest Dim dir, nt, id As String  $dir = EditText3.Text$  $nt =$ EditText1.Text  $id = loge 0$ .id Dim sql As String sql = A.HostIP&"/venta.php?dir="&dir&"&nt="&nt&"&id="&id&"&mon="&mon sql = sql.Replace (" ","%20") req.InitializeGet(sql) hc.Execute(req, Gventa)

 Msgbox("Exitosa","VENTA") End Sub Sub **Button2\_Click**  $i=i+1$ StartActivity(atraccion) End Sub Sub **hc\_ResponseSuccess** (Response As HttpResponse, tarea As Int)

> Dim res As String  $res = Response.GetString("UTF8")$ Dim parser As JSONParser parser.Initialize(res) Select tarea Case Gventa Dim countries As List = parser.NextArray 'Log("Respuesta del servidor: " & countries)

```
For Each colroot As Map In countries
                                   idv = colroot.Get("idventa")
                          Next
                          Guardar
                          ProgressDialogHide
                 Case detalle
        End Select
        Response.Release
End Sub
Sub Guardar
Dim req As HttpRequest
        For j=0 To iDim hc1,hc2 As HttpClient
                          hc1.Initialize("hc1")
                          hc2.Initialize("hc2")
        'Log("guardar"&A.HostIP&"/DetalleV.php?lug="&Mat(j,0)&"&ts=1&cp="&Mat(j,3)&"&fec="&Mat(j,1)
&"&idv="&idv&"&cu="&Mat(j,4))
        req.InitializeGet(A.HostIP&"/DetalleV.php?lug="&Mat(j,0)&"&ts=1&cp="&Mat(j,3)&"&fec="&Mat(j,1)
&"&idv="&idv&"&cu="&Mat(j,4))
                          hc1.Execute(req, 0)
                  If Mat(j,2) == "con entrada" Then
        req.InitializeGet(A.HostIP&"/DetalleV.php?lug="&Mat(j,0)&"&ts=2&cp="&Mat(j,3)&"&fec="&Mat(j,1)
&"&idv="&idv&"&cu="&Mat(j,5))
                          hc2.Execute(req, 0)
                 End If
                 Log("soy j: " & j&"y yo i "&i)
        Next
        mon - 0StartActivity(Main)
```

```
End Sub
```
# **TAREA 4: PROBAR EL FUNCIONAMIENTO DE LA INTERFAZ DE LA HISTORIA DE USUARIO**

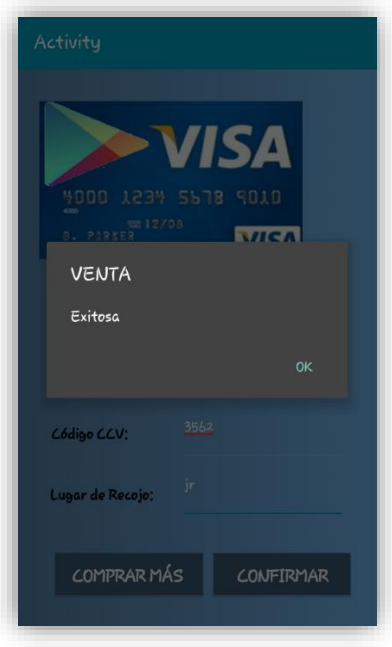

Figura 23. Registrar Venta Fuente: Elaboración Propia

### **MODELO DE BASE DE DATOS:**

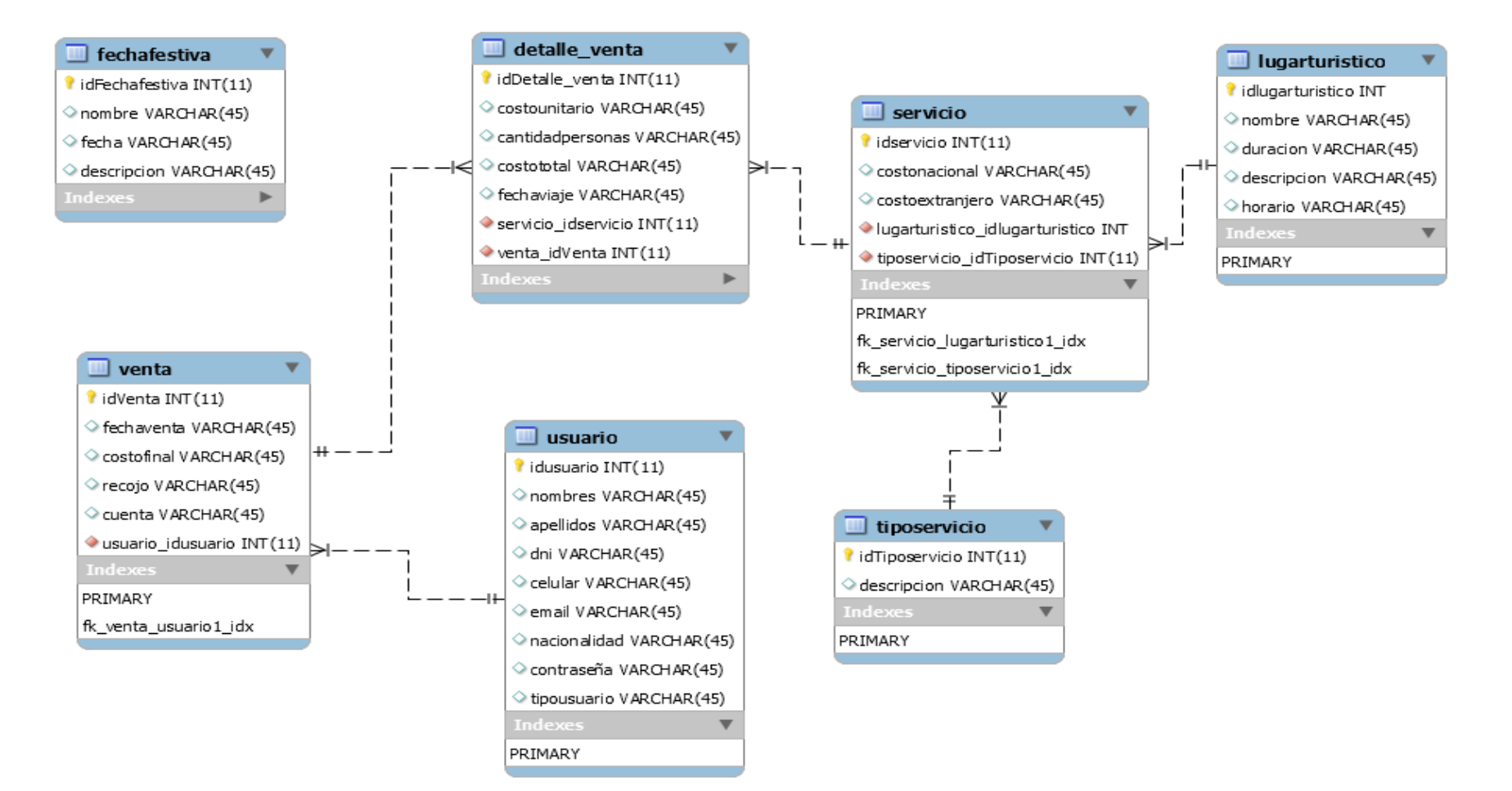

Figura 24. Base de Datos de la empresa Lucho Tours, Huaraz Fuente: Elaboración Propia

# **Pruebas de caja Negra**

# **Prueba de caja negra – Historia 1: Validar Acceso Usuario**

Tabla 17. Prueba de caja negra – Historia 1 - Introducción correcta de datos

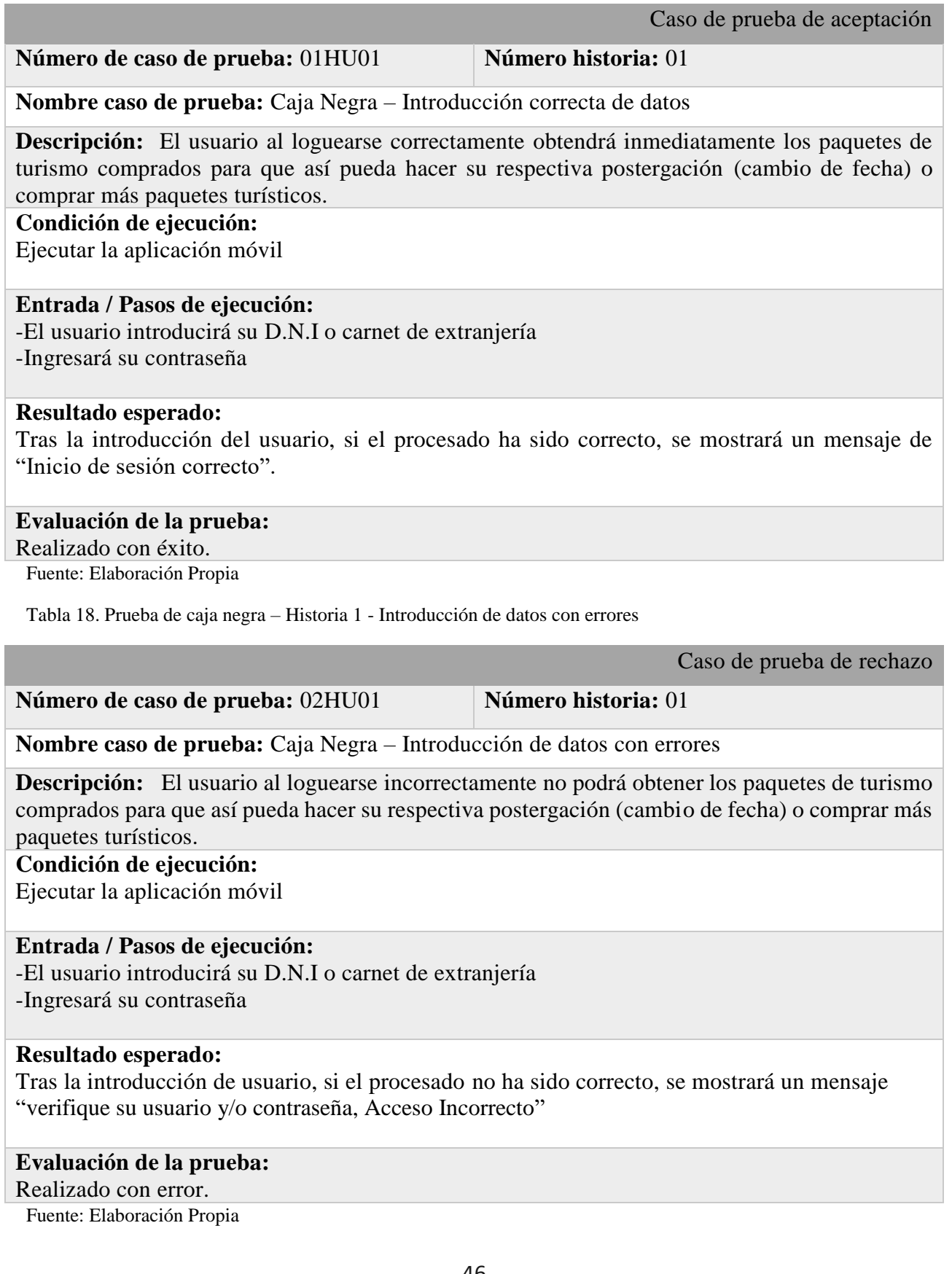

### **Prueba de caja negra – Historia 2: Registrar Usuario**

Tabla 19. Prueba de caja negra – Historia 2 - Introducción correcta de datos

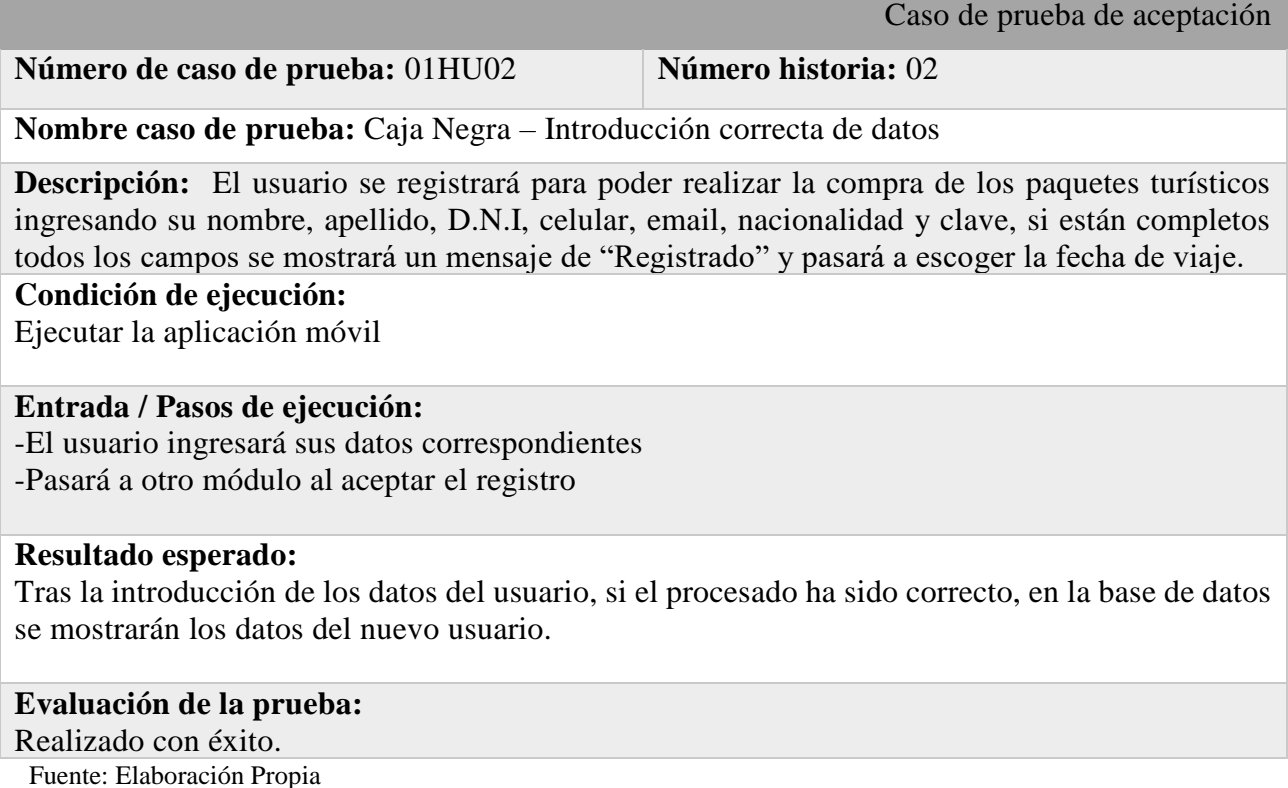

Tabla 20. Prueba de caja negra – Historia 2 - Introducción de datos con errores

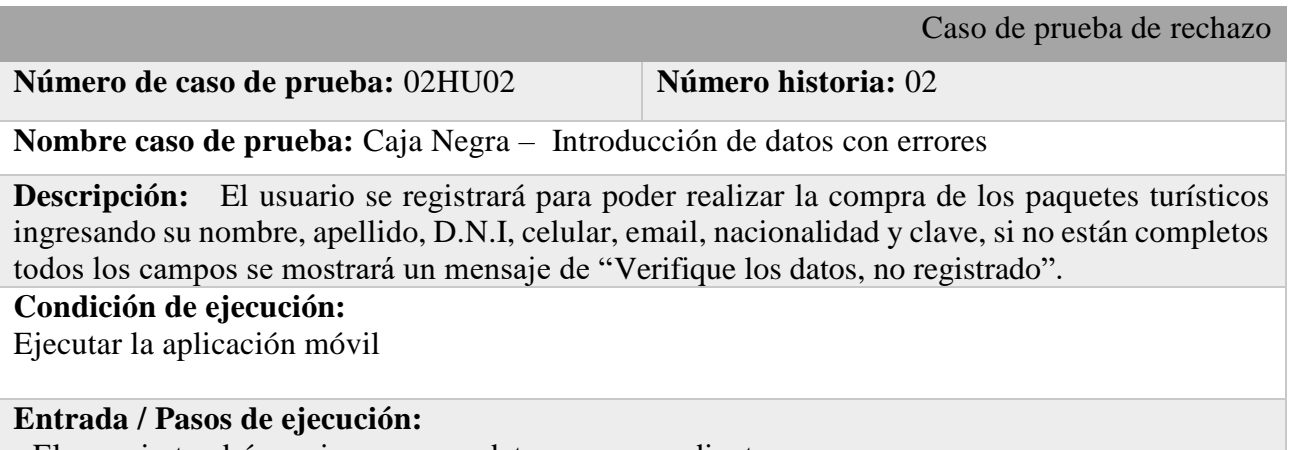

- El usuario tendrá que ingresar sus datos correspondientes

#### **Resultado esperado:**

Tras la introducción de los datos del usuario, si el procesado no ha sido correcto, en la base de datos no se mostrarán los datos del nuevo usuario.

#### **Evaluación de la prueba:**

Realizado con error.

# **Prueba de caja negra – Historia 4: Postergar Servicio Adquirido**

Tabla 21. Prueba de caja negra – Historia 4 - Introducción correcta de datos

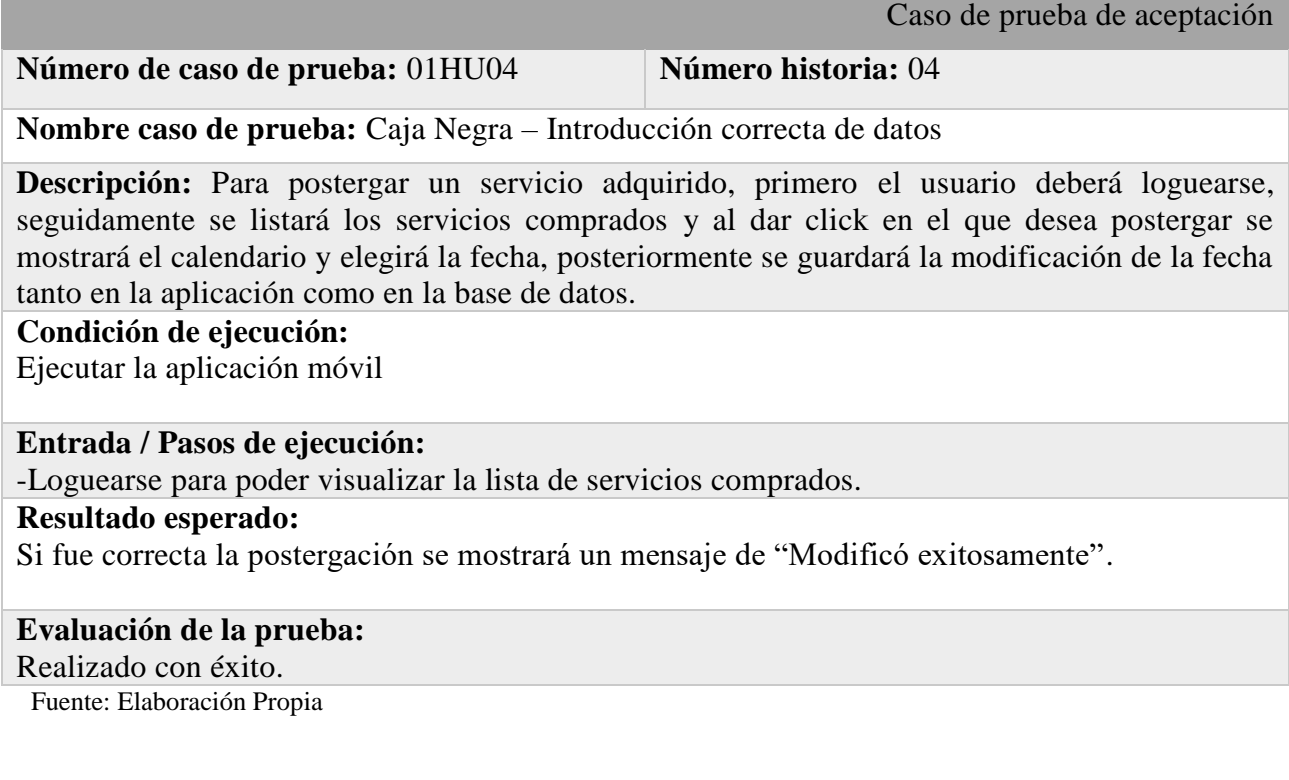

Tabla 22. Prueba de caja negra – Historia 4 - Introducción de datos con error

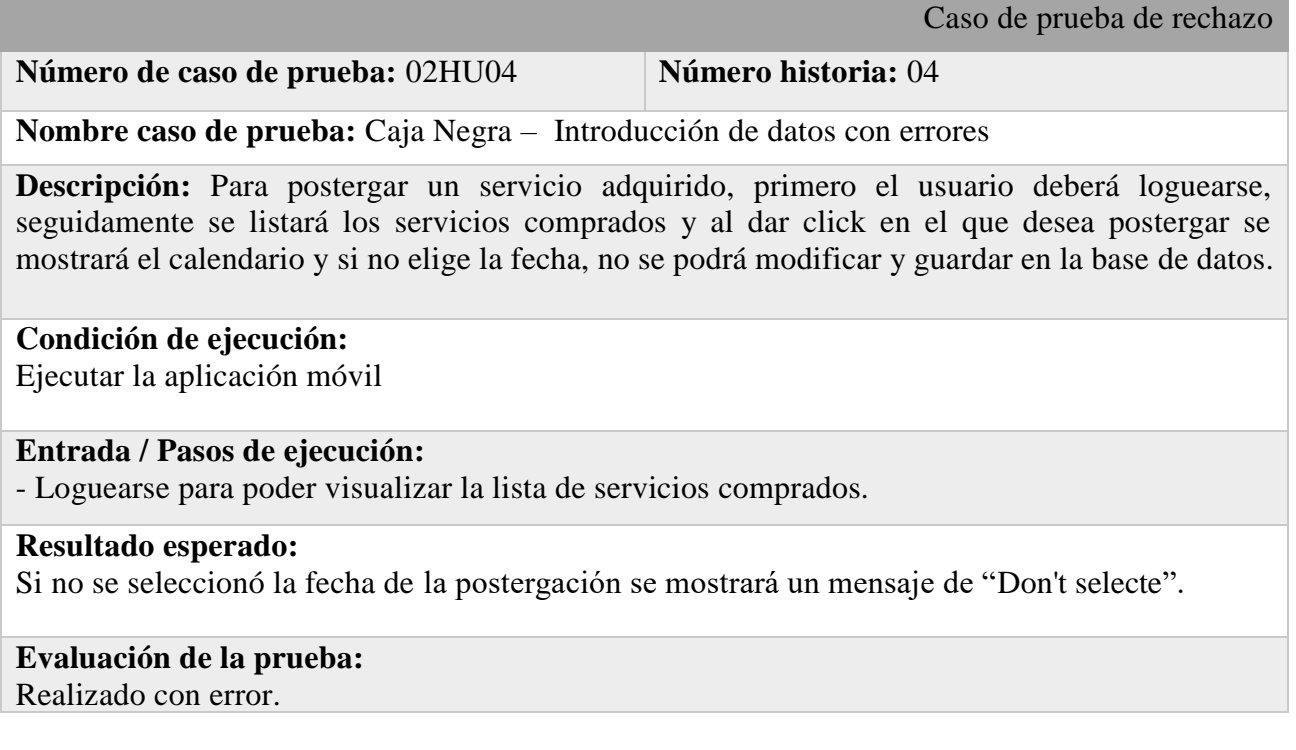

# **Prueba de caja negra – Historia 5: Registrar Servicio**

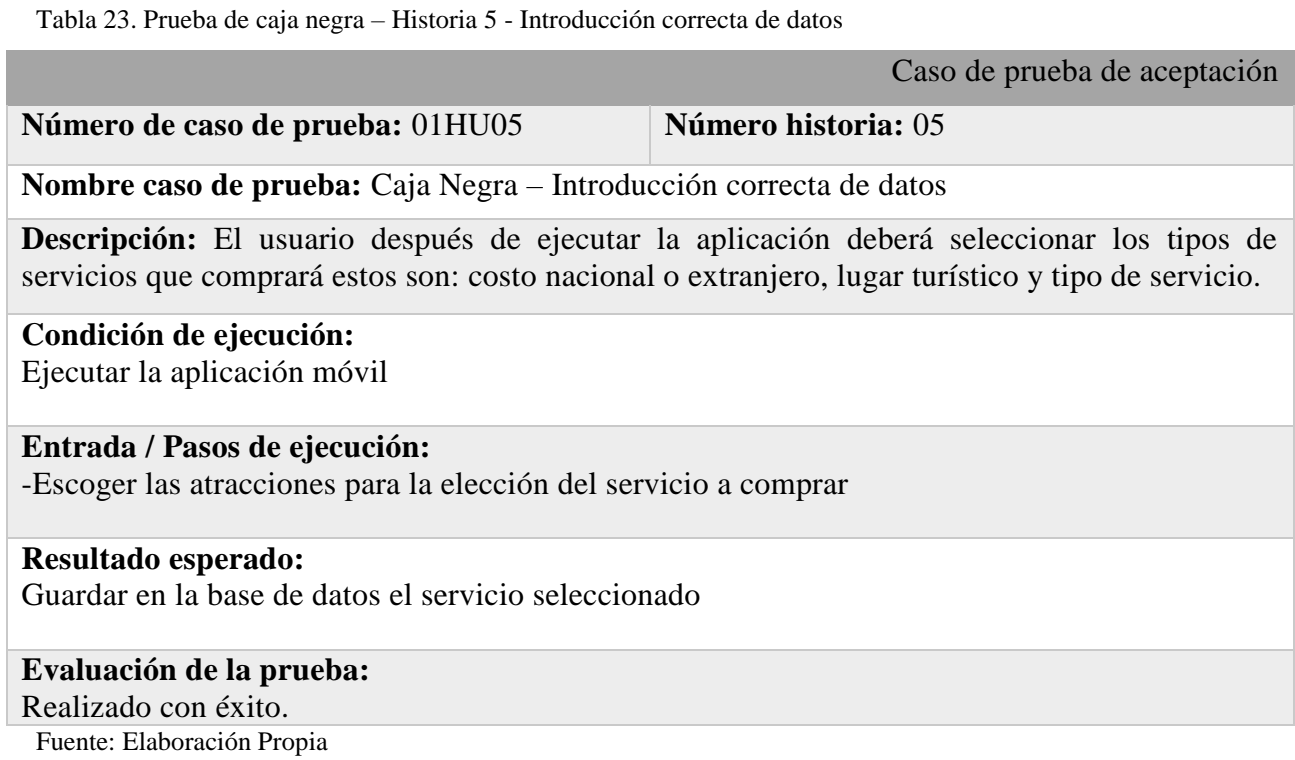

Tabla 24. Prueba de caja negra – Historia 5 - Introducción de datos con errores

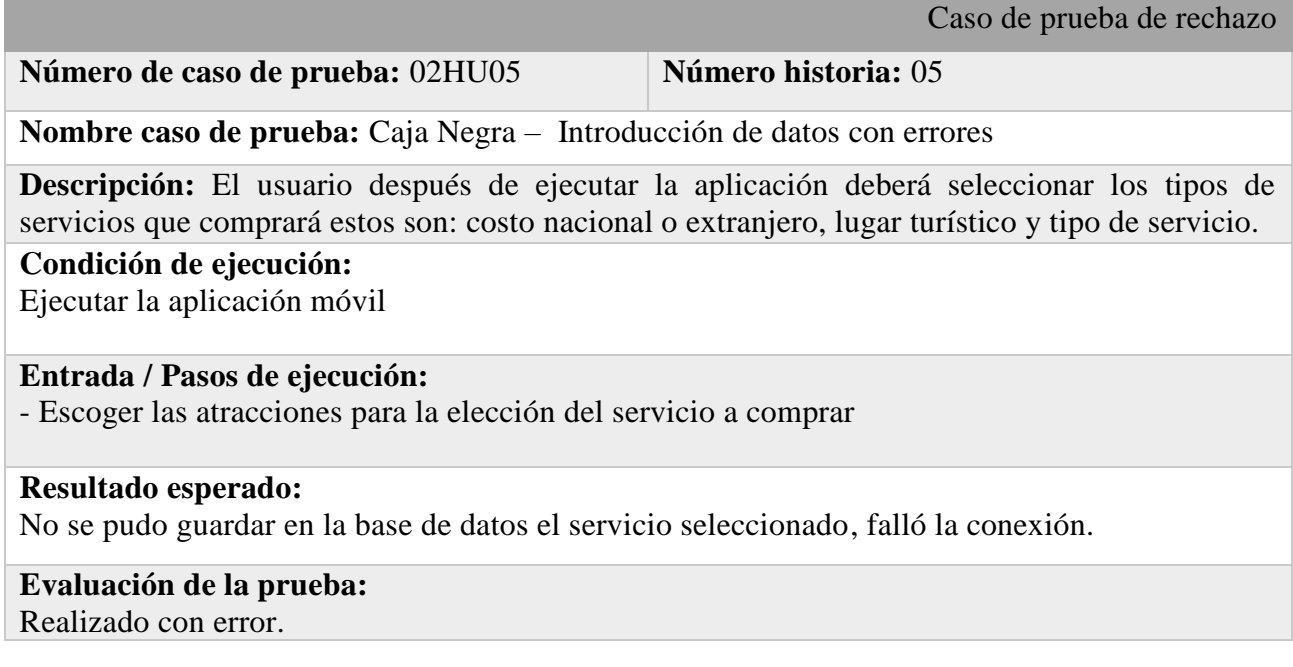

# **Prueba de caja negra – Historia 6: Registrar Tipo de Servicio**

Tabla 24. Prueba de caja negra – Historia 6 - Introducción correcta de datos

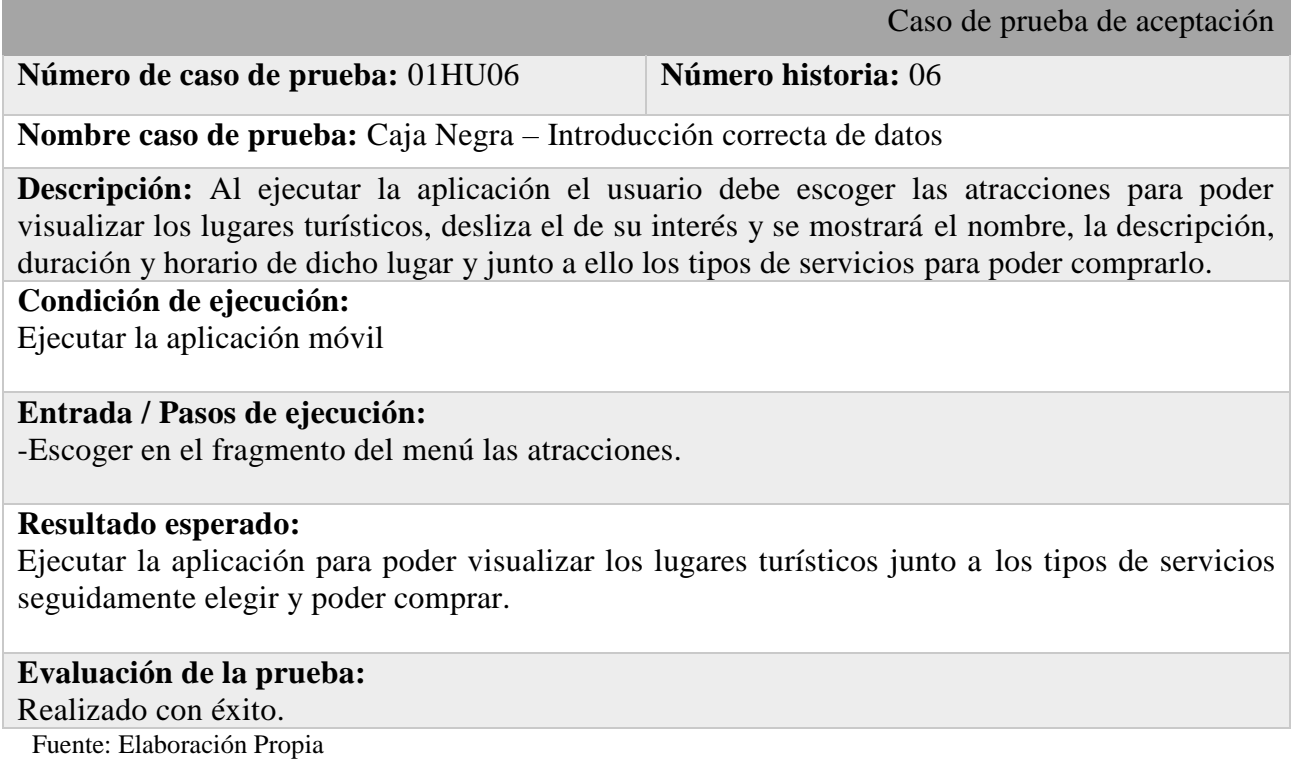

Tabla 26. Prueba de caja negra – Historia 6 - Introducción de datos con errores

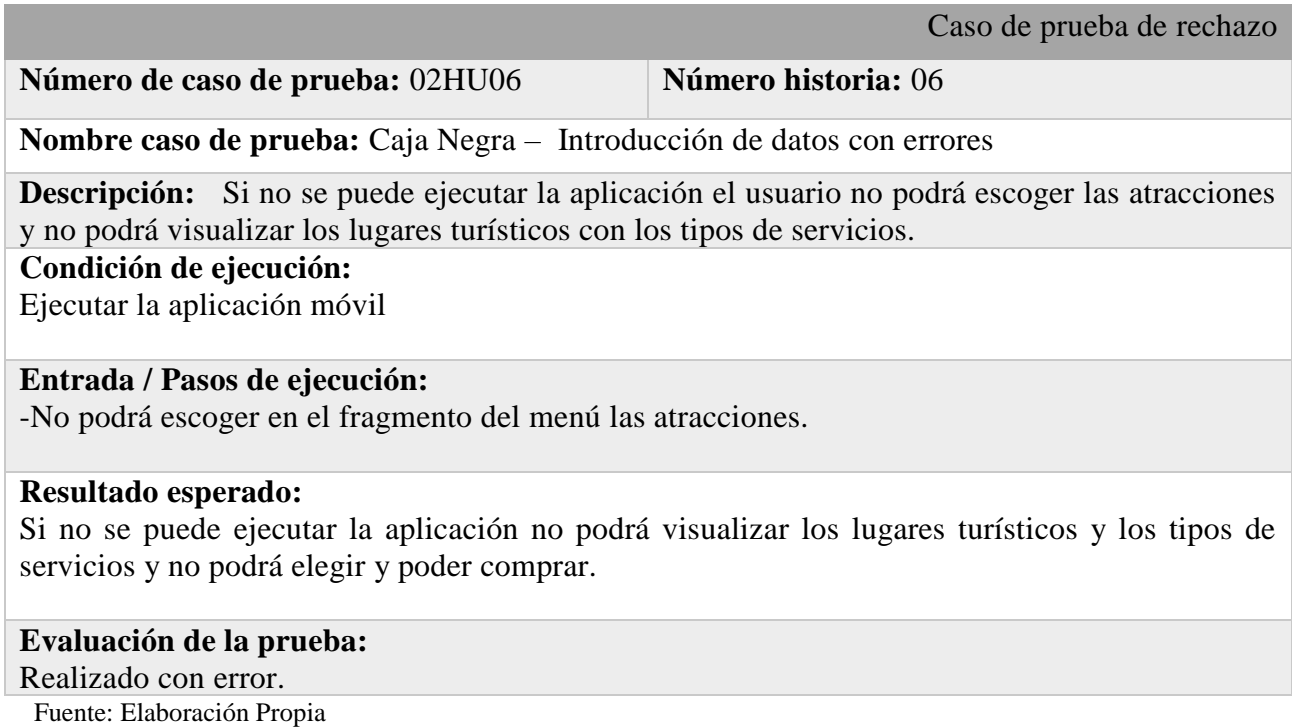

# **Prueba de caja negra – Historia 7: Registrar Lugar Turístico**

Tabla 25. Prueba de caja negra – Historia 7 - Introducción correcta de datos

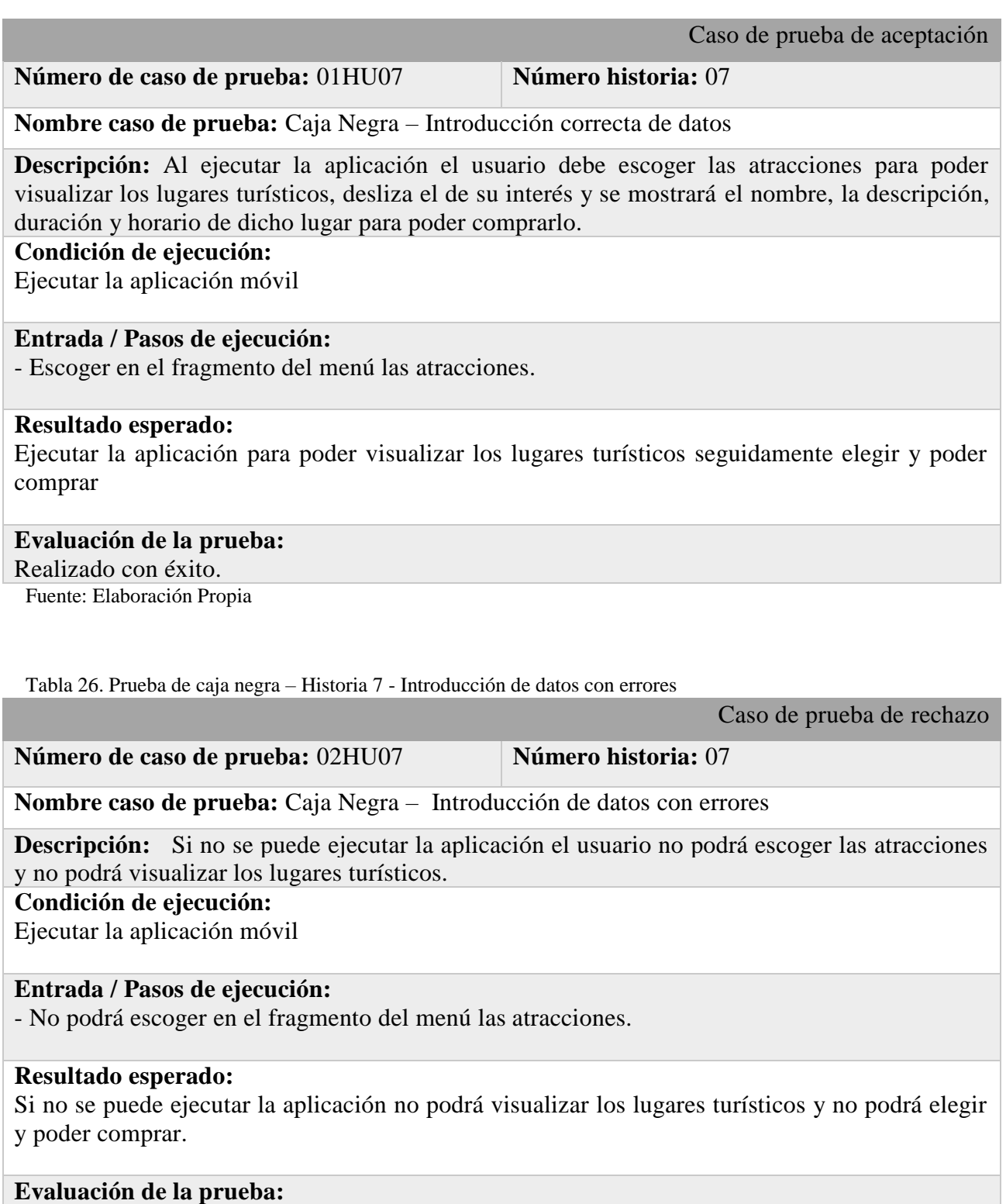

Realizado con error.

### **Prueba de caja negra – Historia 8: Registrar Venta**

Tabla 27. Prueba de caja negra – Historia 8 - Introducción correcta de datos

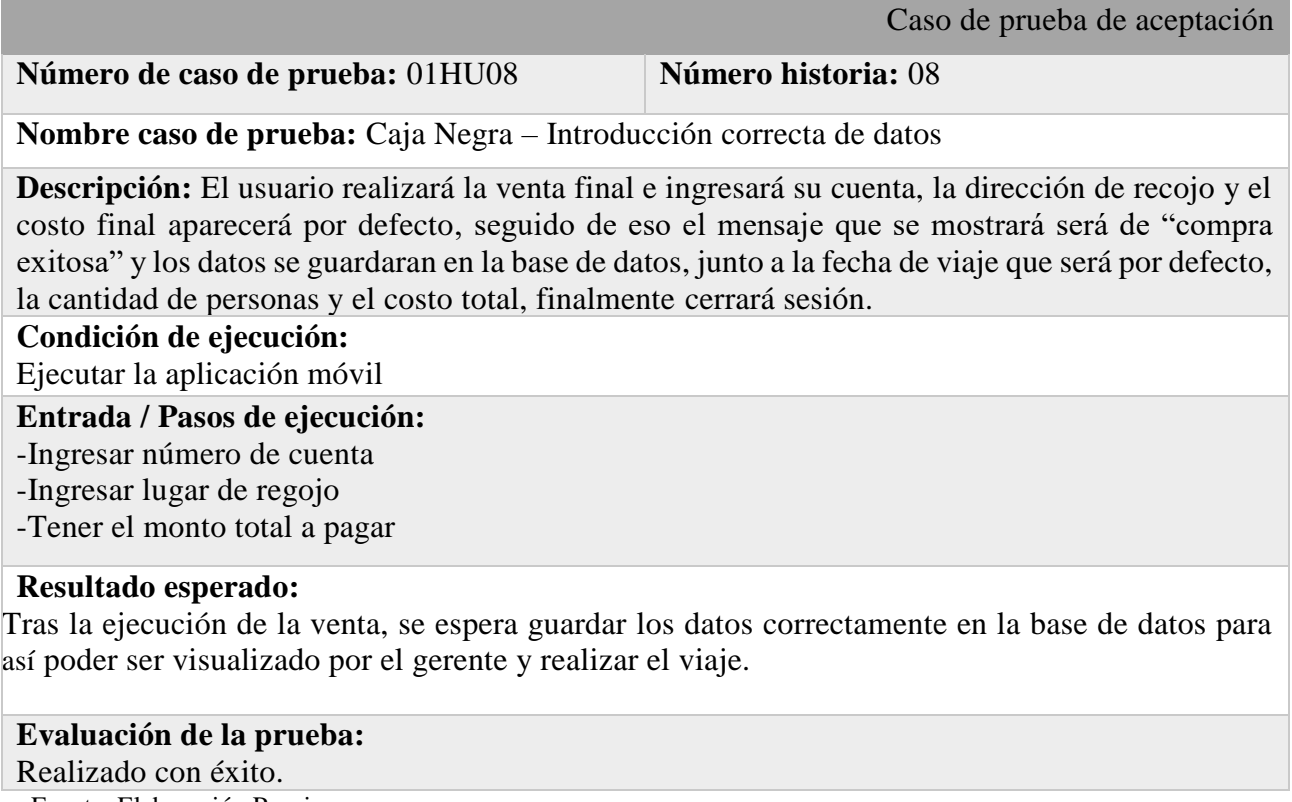

Fuente: Elaboración Propia

Tabla 28. Prueba de caja negra – Historia 8 - Introducción de datos con errores

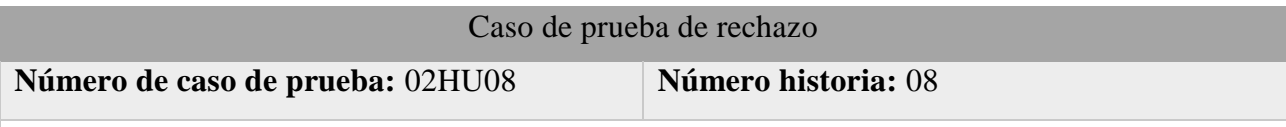

**Nombre caso de prueba:** Caja Negra – Introducción de datos con errores

**Descripción:** El usuario realizará la venta final si no ingresa su cuenta, la dirección de recojo y el costo final que aparecerá por defecto, seguido de eso el mensaje que se mostrará será de "no se realizó la compra exitosamente" y tendrá que llenar todos los campos.

#### **Condición de ejecución:**

Ejecutar la aplicación móvil

#### **Entrada / Pasos de ejecución:**

-No ingresó número de cuenta

-No ingresó lugar de regojo

### **Resultado esperado:**

Tras la ejecución de la venta, no se podrá guardar los datos correctamente en la base de datos por no ingresar los datos en todos los campos y no se podrá ser visualizado por el gerente y realizar el viaje.

#### **Evaluación de la prueba:** Realizado con error.

Respecto al tercer objetivo específico de la investigación, se aplicaron los pantallazos, que se detallan a continuación.

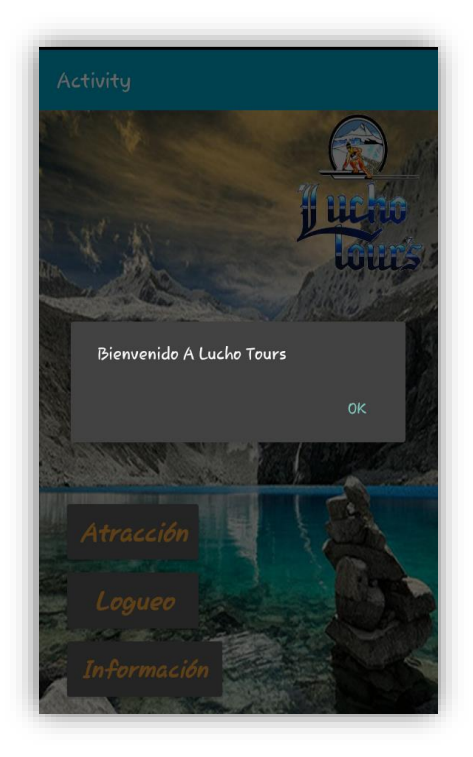

 Figura 25. Bienvenidos a Lucho ToursFigura 26. Inicio Fuente: Elaboración Propia Fuente: Elaboración Propia

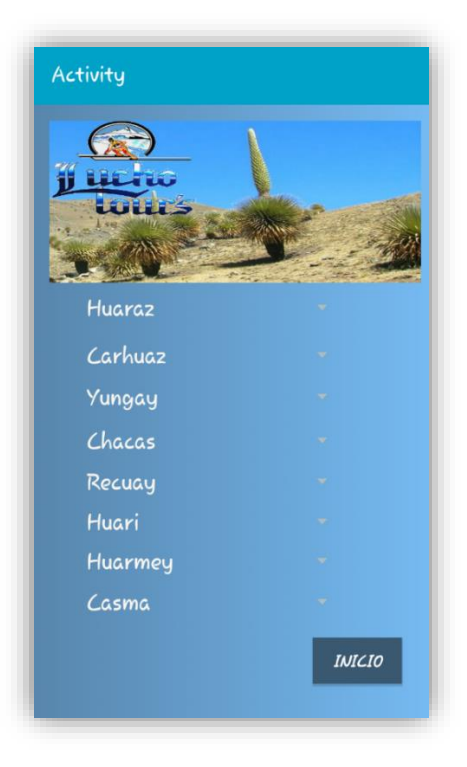

Figura 27. Lugares Turísticos Figura 28. Información Fuente: Elaboración Propia Fuente: Elaboración Propia

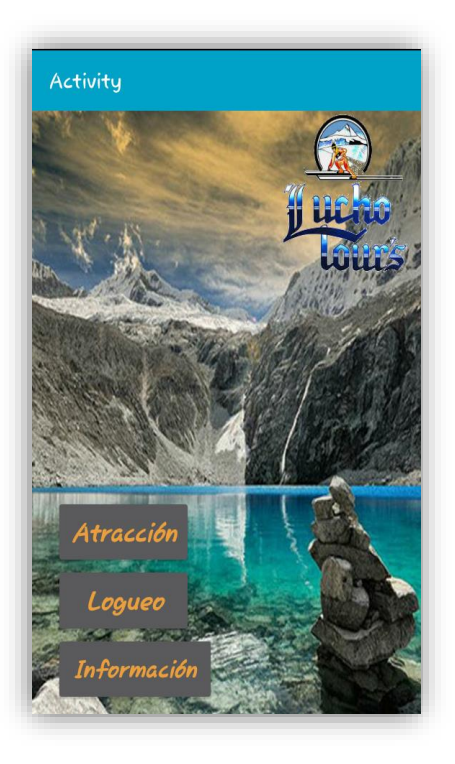

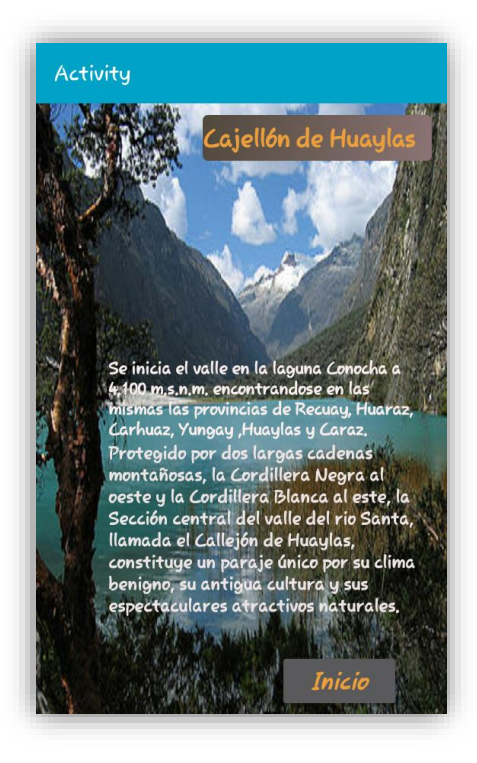

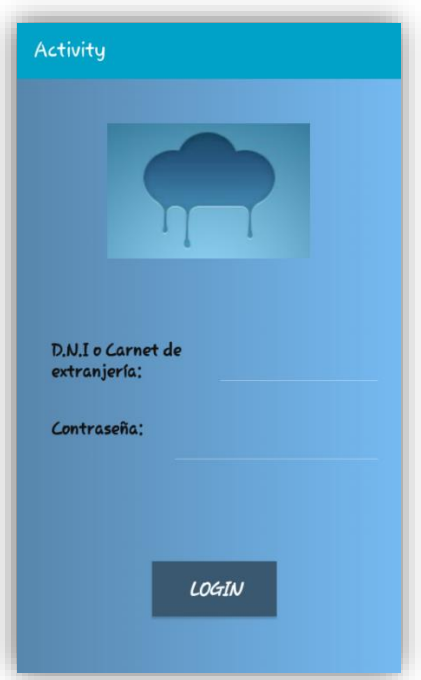

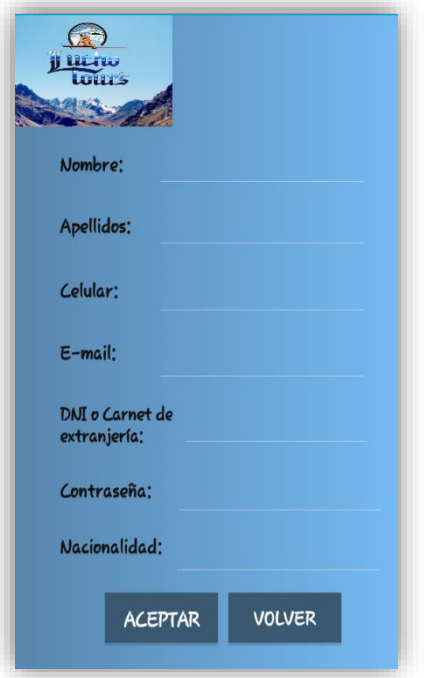

Figura 31.Registro de UsuarioFigura 32.Servicio City Tours Fuente: Elaboración Propia

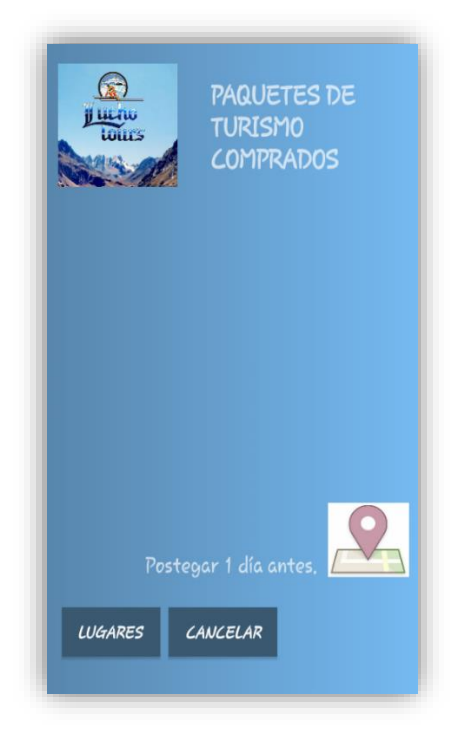

#### Figura 29. Login Figura 30. Postergar Servicio Adquirido Fuente: Elaboración Propia Fuente: Elaboración Propia

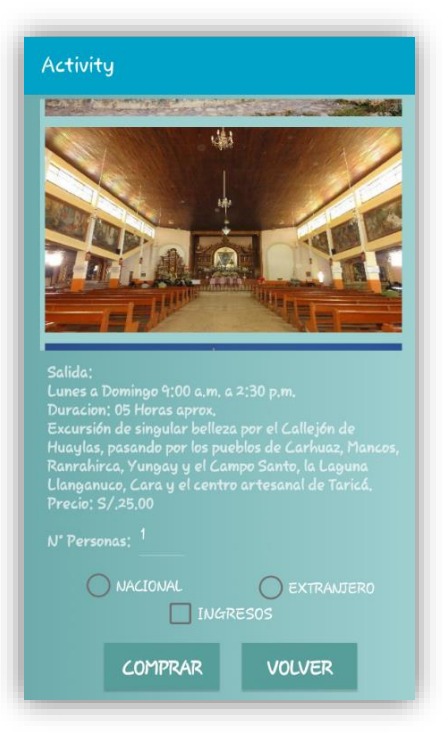

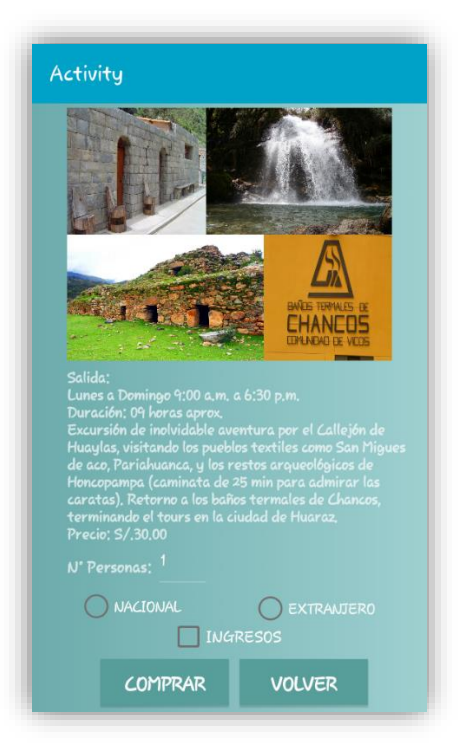

 Figura 33. Servicio CarhuazFigura 34. Servicio Yungay Fuente: Elaboración Propia Fuente: Elaboración Propia

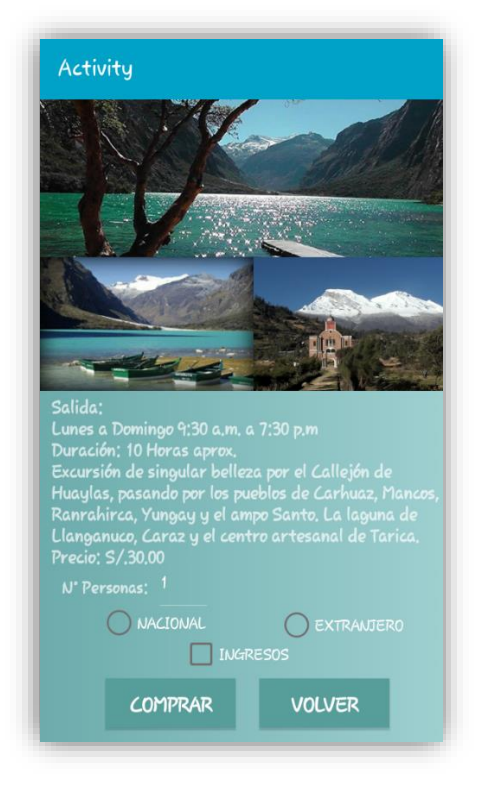

 Figura 35. Servicio Yungay Figura 36.Servicio Chacas Fuente: Elaboración Propia Fuente: Elaboración Propia

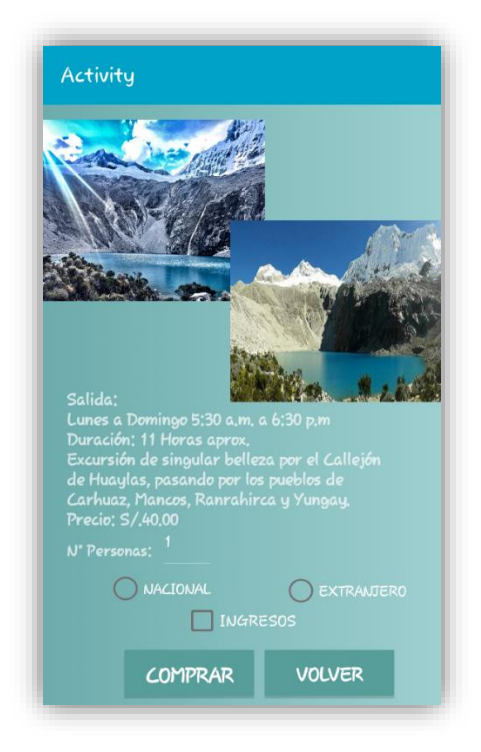

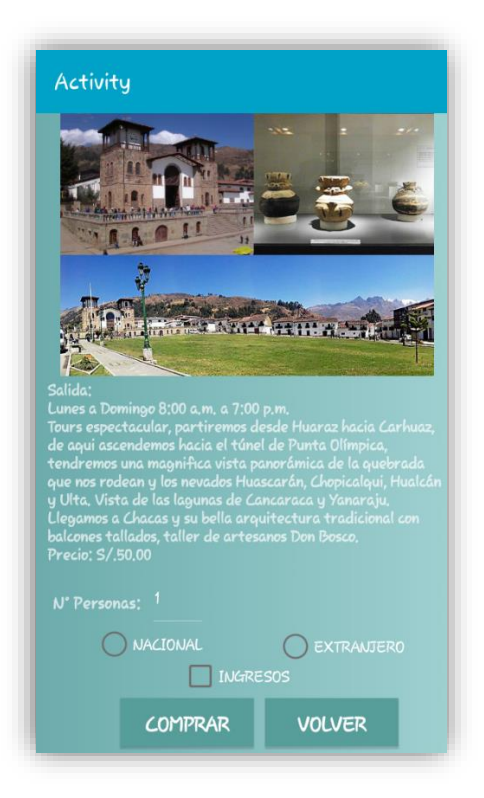

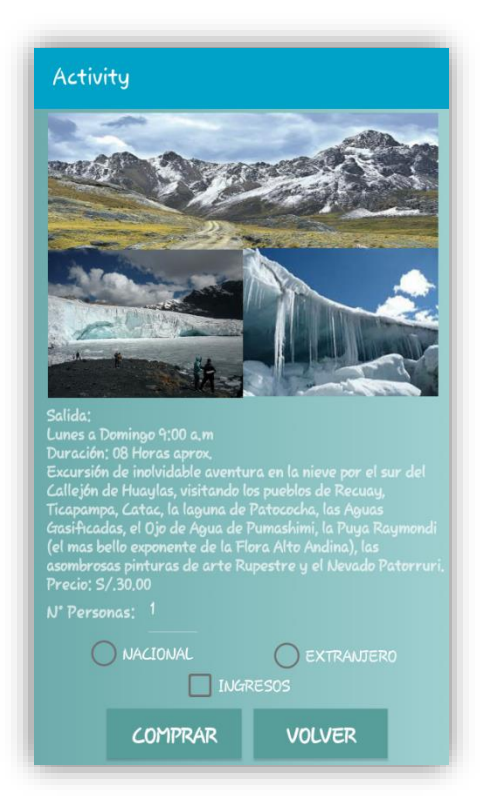

Figura 37. Servicio Recuay Figura 38. Servicio Huari<br>Fuente: Elaboración Propia Fuente: Elaboración Propia

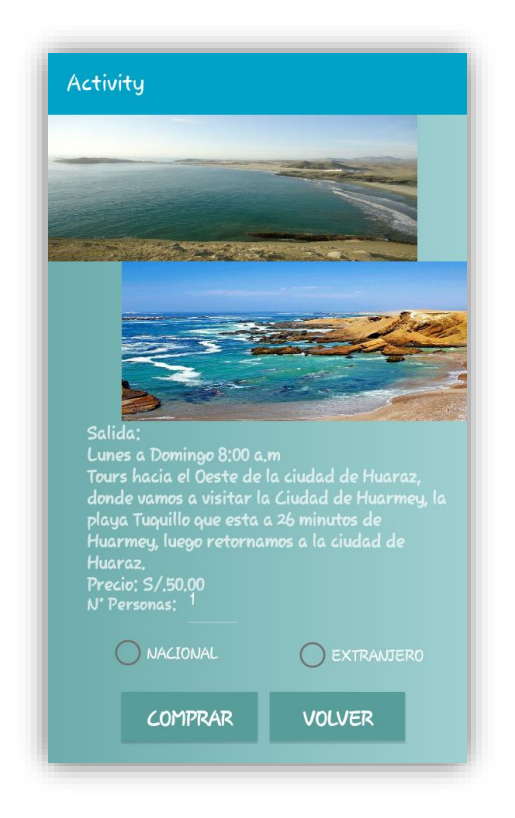

 Figura 39. Servicio HuarmeyFigura 40. Servicio Casma Fuente: Elaboración PropiaFuente: Elaboración Propia

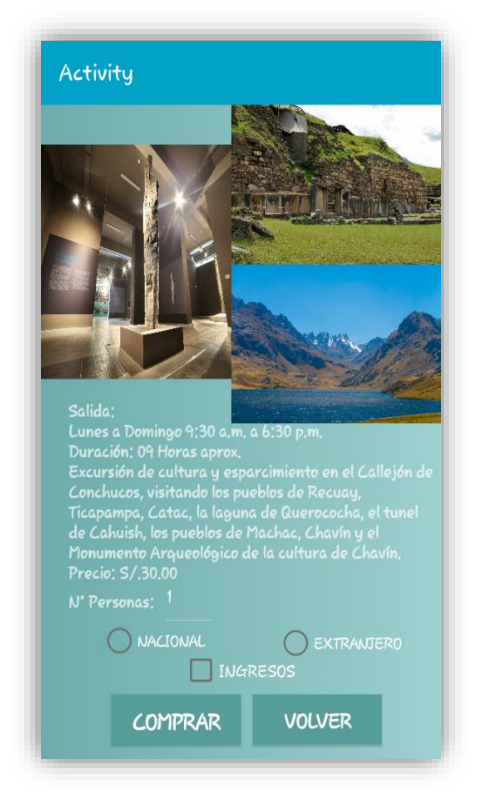

Fuente: Elaboración Propia

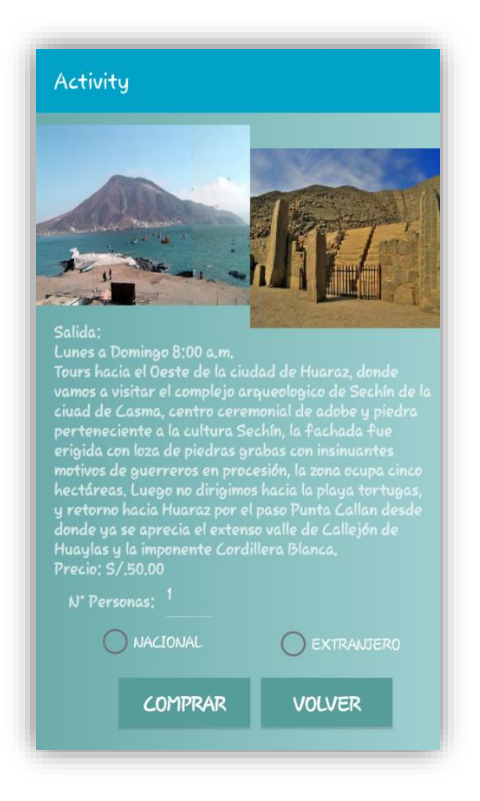

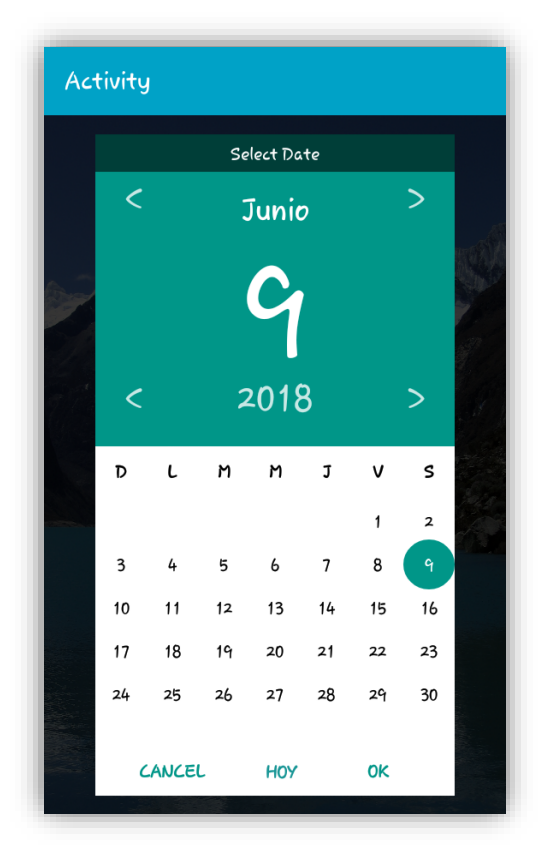

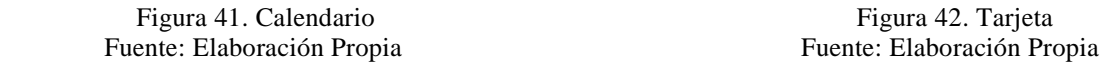

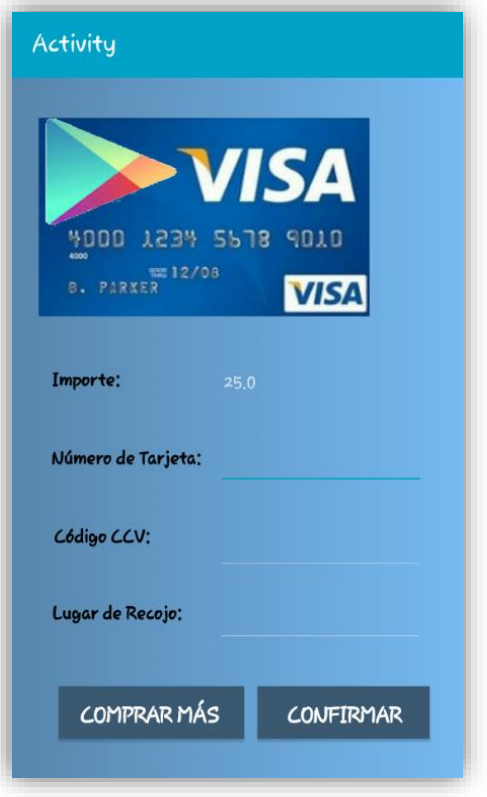

La investigación se desarrolló con el fin de solucionar la problemática presentada en la empresa Lucho Tours para tal fin se determinó los procesos a automatizar aplicando las técnicas e instrumentos en la recopilación y procesamiento de datos para luego aplicar la metodología XP.

Para el proyecto de investigación se realizó únicamente la gestión de ventas, donde el método de recolección de datos será la aplicación de encuestas a los usuarios en este caso al turista con el fin de conocer los requerimientos mínimos que deberán tenerse en cuenta para el desarrollo del sistema móvil, la cual pueda sincronizarse directamente con la empresa Lucho Tours y será procesados con la hoja de cálculo Excel 2016.

Como resultado se obtuvo que los clientes poseen la facilidad de informarse sobre las diferentes atracciones turísticas y proporcionar la compra y postergación de los distintos paquetes que ofrece el callejón de Huaylas, demostrando la factibilidad y disminución del tiempo promedio que le toma a un cliente consultar destinos turísticos.

Concluí que desarrollar una aplicación móvil es útil para los turistas nacionales e internacionales ya que con ello podemos minimizar procesos y se hace más hacedero la compra de paquetes de viajes turísticos; llegamos a esta conclusión por medio de los datos analizados en la encuesta.

Al aplicar la metodología XP se obtuvo que: diseñar, implementar y programar es más rápido, hasta en casos se recomienda saltar la documentación y los procedimientos tradicionales. Se fundamenta en la capacidad del equipo para comunicarse entre sí y las ganas de aprender de los errores propios inherentes en un programador, la gran ventaja de XP es su increíble capacidad de respuesta ante imprevistos.

En el estudio de Ocampo (2016), Mora y Apolinar (2015), y Oblitas (2016) a través de sus investigaciones se logró la realización de los modelos funcionales de las aplicaciones, permitirá ofrecerle a la creciente cantidad de turistas y a los residentes, una nueva forma de obtener información turística e histórica sobre los diferentes puntos de interés de una determinada ciudad, y también a que el turista no le tome mucho tiempo averiguar sobre la información necesaria de destinos demostrando que con la aplicación lo puede hacer en 8 minutos aproximadamente. Los autores utilizaron la metodología ágil XP, de tal manera se utilizó la metodóloga en la investigación y sirvió para aumentar la productividad a la hora de desarrollar programas.

En este sentido contribuye a este estudio de investigación porque sirvió de guía para automatizar el proceso del sistema móvil lográndose un mejor desempeño de ventas de paquetes turísticos online con menor ahorro de costo de recursos humanos y tiempo.

Así mismo en el estudio de Ruano (2015) al igual que Romero y Rodríguez (2015) a través de sus investigaciones se determinó que el sistema operativo Android es el más ventajoso para desarrollar aplicaciones móviles; por ser un sistema de código abierto, estar libre de licencias y no existir pago alguno además con el estudio se logró brindar la información de diferentes lugares que los turistas pueden visitar; de tal manera se empleó la herramienta de desarrollo Android SDK que sirvió en esta investigación ya que brinda un mejor desempeño para el desarrollo y diseño de buenas aplicaciones.

### **CONCLUSIONES:**

- ✓ Mediante el análisis del proceso de negocio de gestión de ventas para el desarrollo del sistema móvil se utilizó la metodología ágil XP, demostrando la factibilidad y disminución del tiempo promedio que le toma a un turista consultar destinos turísticos.
- $\checkmark$  Se diseñaron los componentes de gestión de ventas para el desarrollo del sistema móvil utilizando la metodología ágil, centralizando la información básica y necesaria del software (fotos del lugar, horarios, servicios que brinda, promociones con las que cuenta y tarifas que tiene) en una sola aplicación.
- $\checkmark$  Por medio de la construcción de los componentes de gestión de ventas para el desarrollo del sistema móvil utilizando las herramientas de desarrollo de software B4A, se llegó a la conclusión que la aplicación móvil ayudó a que el turista no le tome mucho tiempo averiguar sobre la información necesaria de destinos demostrando que con la aplicación lo puede hacer en 8 minutos aproximadamente.

### **RECOMENDACIONES:**

- $\checkmark$  Se recomienda que el sistema siempre esté actualizado y la información que se brinda sea personalizada y útil con el fin de que cualquier usuario que posea un smartphone pueda utilizar la aplicación sin obstáculos.
- $\checkmark$  Agregar más funcionalidades con el fin de que el usuario sienta que la aplicación realmente funciona como una guía y pueda acceder a cualquier lugar que el desee saber. Por ejemplo, agregando un mapa señalando la ruta desde su origen hasta el punto donde se ubica el lugar turístico.
- $\checkmark$  Optimización en el diseño de la aplicación, así como su implementación en otro sistema operativo como es IOS.

# **AGRADECIMIENTO**

*Agradecer a Dios por la vida que nos da, por fortalecer mi corazón e iluminar mi alma y por estar conmigo en cada paso que doy para que de esa manera pueda lograr todos mis objetivos trazados; a mis inolvidables padres y hermanas por su apoyo, cariño, comprensión y a los asesores del curso de tesis por el apoyo idóneo que nos brindan.* 

- American Marketing Association (1995). *Diseño de un modelo como herramienta para el proceso de gestión de ventas y marketing.* Recuperado de [http://repositorio.uchile.cl/tesis/uchile/2011/ec-nunez\\_g/pdfAmont/ec-nunez\\_g.pdf.](http://repositorio.uchile.cl/tesis/uchile/2011/ec-nunez_g/pdfAmont/ec-nunez_g.pdf)
- Alonso, A.B. (S/N de S/N de 2011), Universidad de Oviedo. Obtenido de Universidad de Oviedo:<http://156.35.151.9/~smi/5tm/09trabajos-sistemas/1/Memoria.pdf>
- Beck. (2000). *Extreme Programming Explained: Embrace Change . Addison-Wesley, Pearson Education, 2000. ISBN 201-61641-6.*
- Chin, G. (2004). *Agile Project Management: How to Succeed in the Face of Changing Project Requirements*. AMACOM.
- Cockburn. (2001). *Agile Software development*, Addison Wesley, Reading.
- Deysi Chinchay (2015). *Diseño de metodología ágil XP para el desarrollo de software en la empresa Microsig SAC - Lima - Perú – 2013.*
- [Fergarciac](https://fergarciac.wordpress.com/) (2013), *[Entorno de Desarrollo Integrado](https://fergarciac.wordpress.com/2013/01/25/entorno-de-desarrollo-integrado-ide/) (IDE)*. Recuperado de https://fergarciac.wordpress.com/2013/01/25/entorno-de-desarrollo-integrado-ide
- García, Rodríguez y Brazáles (1999). *Aprenda Visual Basic 6.0 como si estuviera en primero.*  Recuperado de [http://www4.tecnun.es/asignaturas/Informat1/AyudaInf/aprendainf/VisualBasic6/vbasic](http://www4.tecnun.es/asignaturas/Informat1/AyudaInf/aprendainf/VisualBasic6/vbasic60.pdf) [60.pdf](http://www4.tecnun.es/asignaturas/Informat1/AyudaInf/aprendainf/VisualBasic6/vbasic60.pdf)
- Glass, R. (2001). *Extreme Programming: The Good, the Bad, and the Bottom Line.*
- Hillier y Lieberman (1980). *Diseño de un modelo como herramienta para el proceso de gestión de ventas y marketing.* Recuperado de [http://repositorio.uchile.cl/tesis/uchile/2011/ec](http://repositorio.uchile.cl/tesis/uchile/2011/ec-nunez_g/pdfAmont/ec-nunez_g.pdf)[nunez\\_g/pdfAmont/ec-nunez\\_g.pdf.](http://repositorio.uchile.cl/tesis/uchile/2011/ec-nunez_g/pdfAmont/ec-nunez_g.pdf) Universidad de Chile.
- Ingram, La Forge y Ávila (2009). *Diseño de un modelo como herramienta para el proceso de gestión de ventas y marketing.* Recuperado de [http://repositorio.uchile.cl/tesis/uchile/2011/ec-nunez\\_g/pdfAmont/ec-nunez\\_g.pdf.](http://repositorio.uchile.cl/tesis/uchile/2011/ec-nunez_g/pdfAmont/ec-nunez_g.pdf)
- José Ángel. (2013). *Programa tu Android en BASIC*. Recuperado de http://www.diverteka.com/?p=1258
- Johnson, Kurtz y Scheuing (1986). *Diseño de un modelo como herramienta para el proceso de gestión de ventas y marketing.* Recuperado de [http://repositorio.uchile.cl/tesis/uchile/2011/ec-nunez\\_g/pdfAmont/ec-nunez\\_g.pdf.](http://repositorio.uchile.cl/tesis/uchile/2011/ec-nunez_g/pdfAmont/ec-nunez_g.pdf)
- Kumar y Sahu (2010) . *Diseño de un modelo como herramienta para el proceso de gestión de ventas y marketing.* Recuperado de [http://repositorio.uchile.cl/tesis/uchile/2011/ec](http://repositorio.uchile.cl/tesis/uchile/2011/ec-nunez_g/pdfAmont/ec-nunez_g.pdf)[nunez\\_g/pdfAmont/ec-nunez\\_g.pdf.](http://repositorio.uchile.cl/tesis/uchile/2011/ec-nunez_g/pdfAmont/ec-nunez_g.pdf)
- Marcorbo (1998). *Telecomunicaciones móviles 2da edición*. Recuperado de [https://books.google.com.pe/books?id=ztTpTayFeSUC&pg=PT187&dq=sistema+movil](https://books.google.com.pe/books?id=ztTpTayFeSUC&pg=PT187&dq=sistema+movil+libros&hl=es-419&sa=X&ved=0ahUKEwif5-6u_MbZAhVts1kKHSEmDMgQ6AEIJjAA#v=onepage&q=sistema%20movil%20libros&f=false) [+libros&hl=es-419&sa=X&ved=0ahUKEwif5-](https://books.google.com.pe/books?id=ztTpTayFeSUC&pg=PT187&dq=sistema+movil+libros&hl=es-419&sa=X&ved=0ahUKEwif5-6u_MbZAhVts1kKHSEmDMgQ6AEIJjAA#v=onepage&q=sistema%20movil%20libros&f=false) [6u\\_MbZAhVts1kKHSEmDMgQ6AEIJjAA#v=onepage&q=sistema%20movil%20libro](https://books.google.com.pe/books?id=ztTpTayFeSUC&pg=PT187&dq=sistema+movil+libros&hl=es-419&sa=X&ved=0ahUKEwif5-6u_MbZAhVts1kKHSEmDMgQ6AEIJjAA#v=onepage&q=sistema%20movil%20libros&f=false) [s&f=false](https://books.google.com.pe/books?id=ztTpTayFeSUC&pg=PT187&dq=sistema+movil+libros&hl=es-419&sa=X&ved=0ahUKEwif5-6u_MbZAhVts1kKHSEmDMgQ6AEIJjAA#v=onepage&q=sistema%20movil%20libros&f=false)
- Mora y Apolinar (2015). *Desarrollo de un prototipo de una aplicación para dispositivos móviles para el acceso a información turística detallada de algunos puntos de interés de la ciudad. caso de estudio: edificio el claustro de la universidad católica de Colombia (Beacon City)*. (Maestría).Universidad católica de Colombia.
- Oblitas (2016). *Aplicación móvil multiplataforma como guía para orientar al turista en su estadía por la región Lambayeque*.(Titulo profesional). Universidad católica santo Toribio de Mogrovejo de Chiclayo.
- Ocampo (2016). *Diseño y desarrollo de un prototipo de aplicación móvil para estimar paquetes turísticos de deportes extremos en el departamento de Cundinamarca*. (título profesional). Universidad distrital Francisco José de Caldas de Bogotá.
- Poppendieck, P. y. (2003). *Tom es co-autor del libro Lean Software Development: An Agile Toolkit publicado en 2003.*
- Romero y Rodríguez (2015). *Aplicación móvil para información y ubicación del turista perdido* .(Título profesional). Universidad San Martín de Porres de Lima.
- Ruano (2015). *Desarrollo de una aplicación para equipos Android, basada en geolocalización para obtener información de atractivos turísticos en la ciudad de Tulcán*. (Titulo profesional). Universidad Católica del Ecuador.
- Sebesta (2002), *Concepts of Programming Languages.* Recuperado de [http://tesis.pucp.edu.pe/repositorio/bitstream/handle/123456789/4470/INCA\\_CHIROQ](http://tesis.pucp.edu.pe/repositorio/bitstream/handle/123456789/4470/INCA_CHIROQUE_JULITA_HASKELL_LENGUAJES_PROGRAMACION.pdf?sequence=1) [UE\\_JULITA\\_HASKELL\\_LENGUAJES\\_PROGRAMACION.pdf?sequence=1](http://tesis.pucp.edu.pe/repositorio/bitstream/handle/123456789/4470/INCA_CHIROQUE_JULITA_HASKELL_LENGUAJES_PROGRAMACION.pdf?sequence=1)

# **VII. ANEXOS**

### **ANEXO 1: MATRIZ DE CONSISTENCIA**

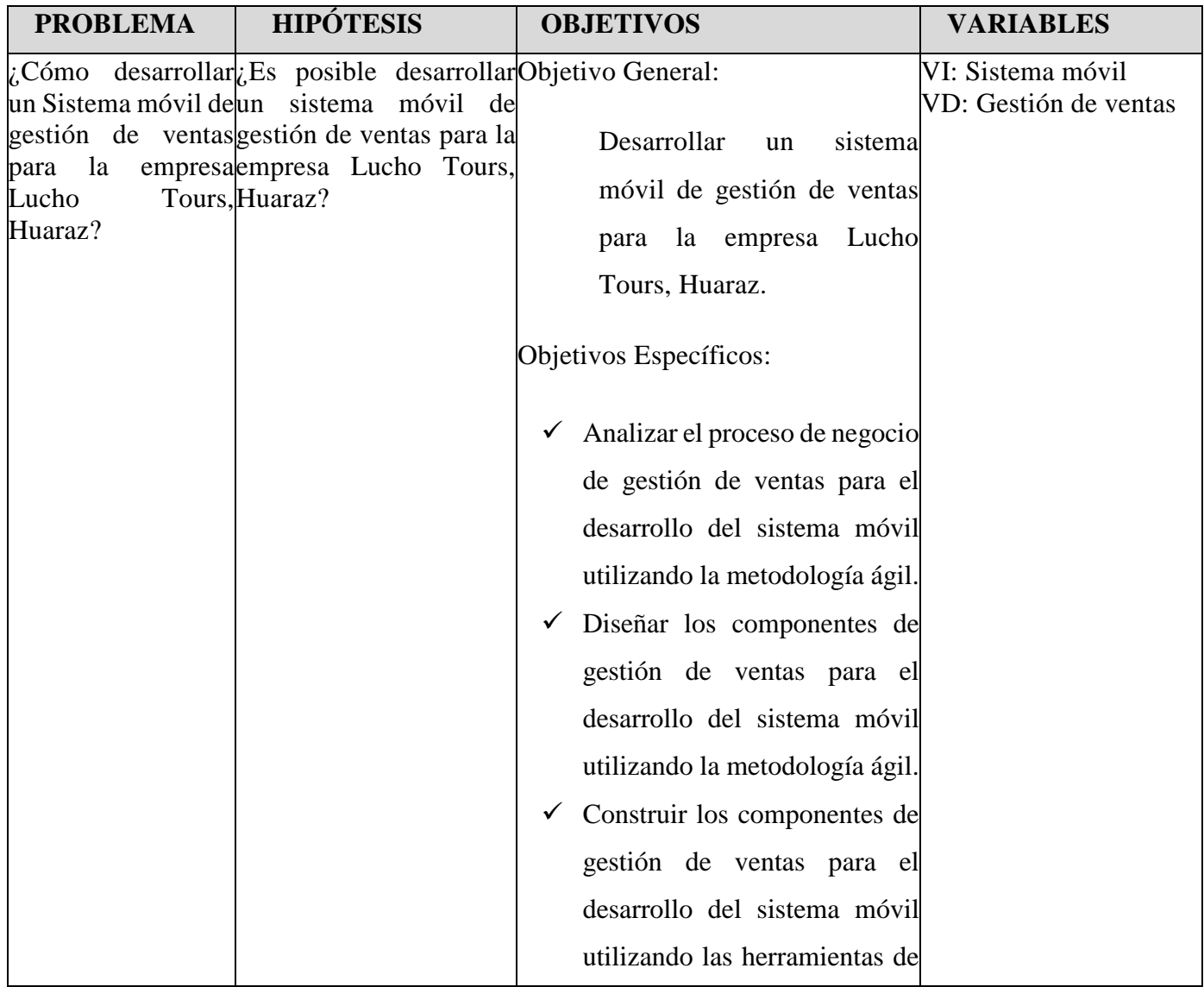

### **ANEXO 2: FICHA DE ENCUESTA**

## **DATOS GENERALES:**

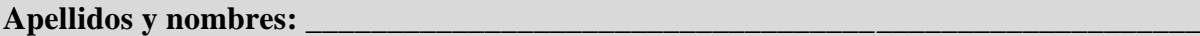

**INSTRUCCIONES:** Marque con un X la respuesta que considera más adecuada:

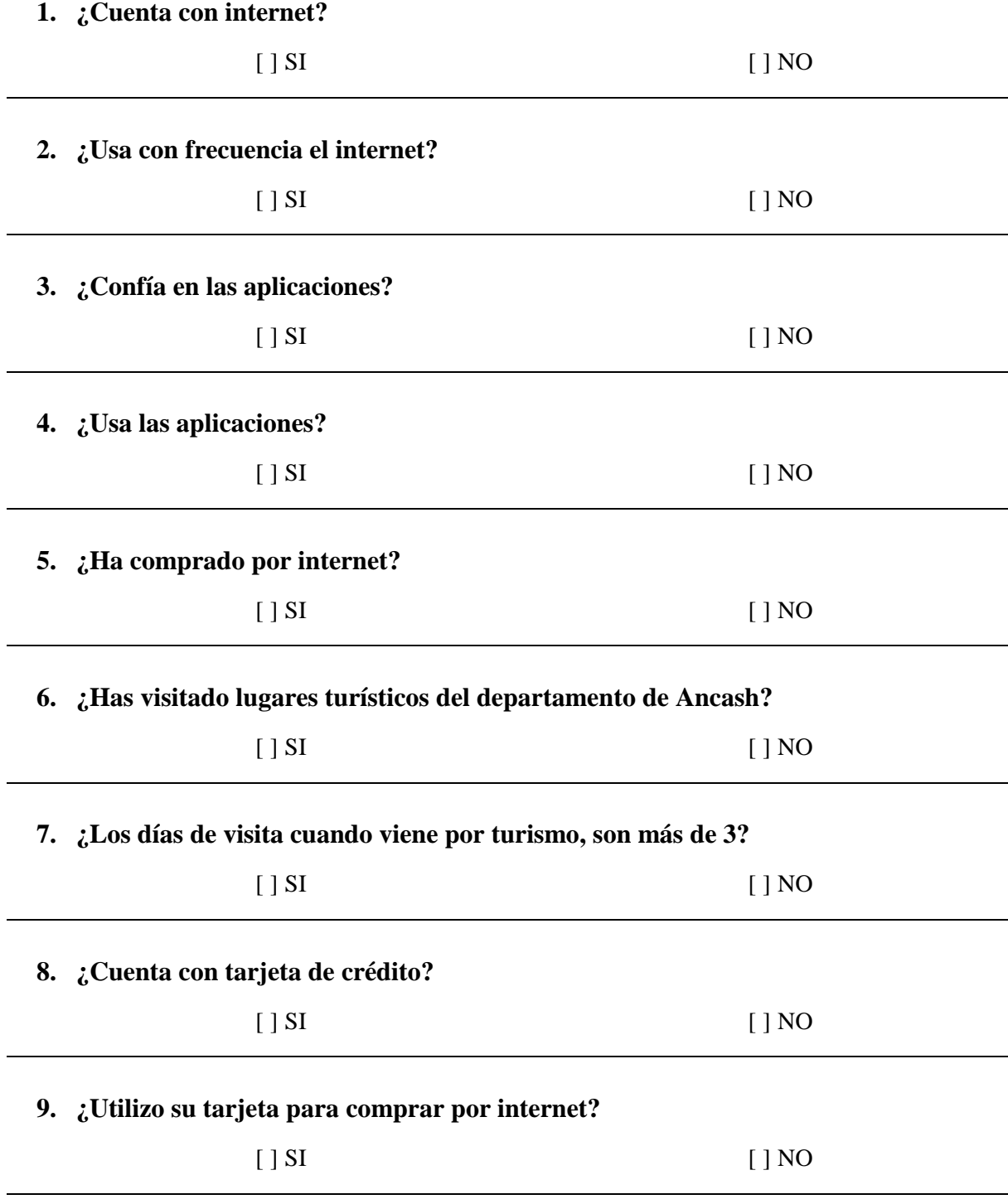

#### **10. ¿Ya ha visitado la cuidad de Huaraz anteriormente?**

$$
[ ] SI
$$
 [ ] NO

#### **RESULTADOS DE LAS ENCUESTAS:**

#### **¿La cuidad de Huaraz cuenta con alto visitantes turísticos?**

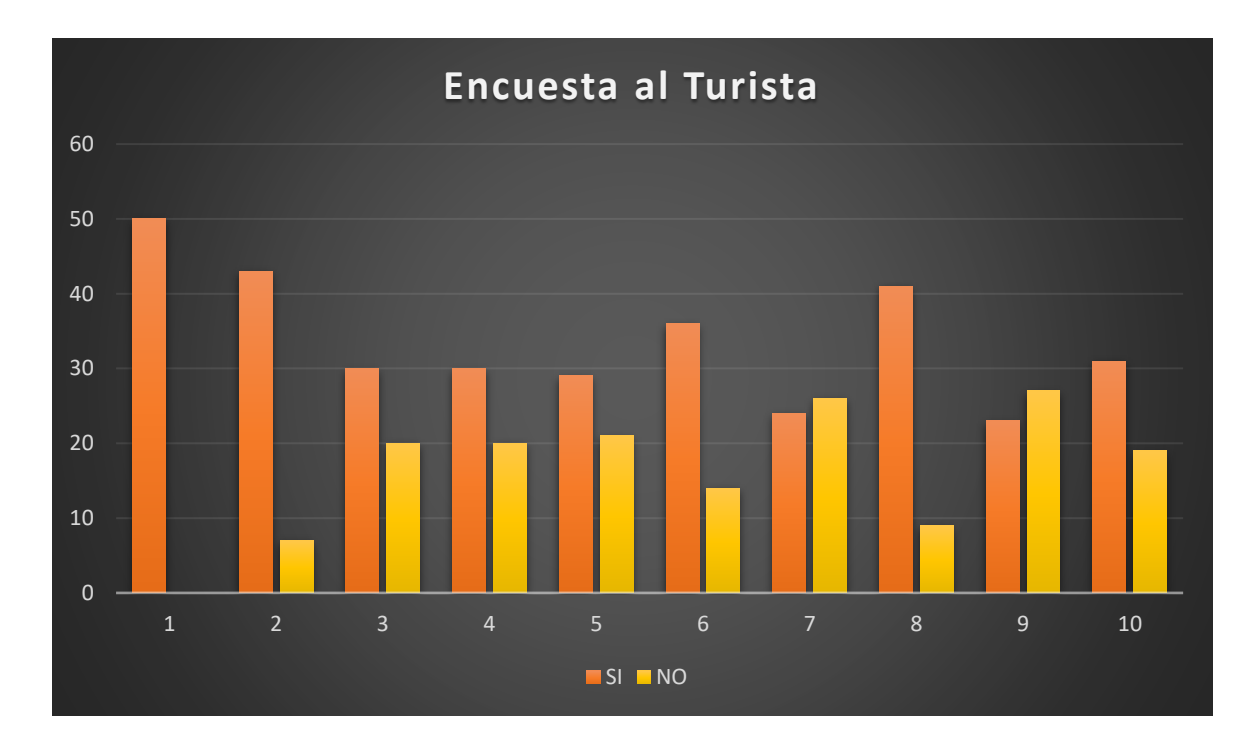

### **Interpretación:**

- En la pregunta 1 se concluyó que un 100% cuentan con internet.
- En la pregunta 2 se concluyó que un 86% usa con frecuencia el internet.
- En la pregunta 3 se concluyó que un 60% confía en las aplicaciones.
- En la pregunta 4 se concluyó que un 60% usa las aplicaciones.
- En la pregunta 5 se concluyó que un 58% ha comprado por internet.

- En la pregunta 6 se concluyó que un 72% ha visitado lugares turísticos del departamento de Ancash.

- En la pregunta 7 se concluyó que un 52% NO son más de 3 los días de visita cuando viene por turismo.

- En la pregunta 8 se concluyó que un 82% cuenta con tarjeta de crédito.

- En la pregunta 9 se concluyó que un 54% NO utilizó su tarjeta para comprar por internet.

- En la pregunta 10 se concluyó que un 62% ya ha visitado la cuidad de Huaraz anteriormente.

Finalmente concluí que desarrollar una aplicación móvil es útil para los turistas nacionales e internacionales ya que con ello podemos minimizar procesos y se hace más hacedero la compra de paquetes de viajes turísticos; llegamos a esta conclusión por medio de los datos analizados.